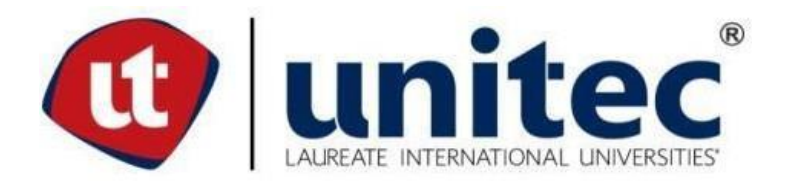

# **UNIVERSIDAD TECNOLOGICA CENTROAMERICANA**

# **FACULTAD DE INGENIERIA**

# **FASE II**

# **INFORME PRACTICA PROFESIONAL**

# **PREVIO A LA OBTENCION DEL TITULO**

# **INGENIERIO EN TELECOMUNICACIONES**

**PRESENTADO POR:**

# **20911368 OSCAR ANTONIO PEGGO RUIZ**

**ASESOR: ING. ANA REYES**

**CAMPUS SPS, OCTUBRE, 2020**

#### **AGRADECIMIENTOS**

Agradecemos a Dios por tener este sueño de ser ingeniero y por guiar mis pasos para alcanzar mis sueños y metas.

Agradezco a mi madre por su máximo apoyo, esfuerzo y motivación. Agradezco también a demás familiares que fueron participes de este proceso, ya sea de manera directa o indirecta con cada aporte que ahora se ve reflejado con la culminación de mi carrera universitaria.

Agradezco a catedráticos por su dedicación y por brindarnos los conocimientos que permitieron este nuevo logro en mi vida. Agradezco a la asesora Ing. Ana Cristina Reyes por brindarme los mejores consejos y asesoría para permitirme desarrollar esta investigación con profesionalismo y calidad.

A la Universidad Tecnológica de Centroamérica (UNITEC), por el apoyo y conocimiento brindado durante todos estos años, formándome como profesional de excelencia.

### **DEDICATORIA**

Dedico este trabajo a mi madre que ha sido mi mayor apoyo, motivador para continuar cada

día en este difícil y largo trayecto de formación universitaria.

#### **RESUMEN EJECUTIVO**

El objetivo principal de este informe de práctica profesional es describir las actividades realizadas durante este periodo final del estudiante universitario y siendo este un requerimiento obligatorio para la obtención del título. Es de suma importancia realizar la práctica profesional para el desarrollo de habilidades, así mismo, presenta un desenvolvimiento en la vida laboral y muestra de las aptitudes del estudiante en un determinado periodo de tiempo.

Quality Industrial Construction donde se realizó la práctica profesional es una distribuidora de diferentes marcas de equipo de telecomunicaciones y redes. También conocida como QIC nace ante necesidad de proporcionar equipos para despliegues inalámbricos tanto en la ciudad como en lugares remotos del país donde el acceso al internet era muy difícil.

Las tecnologías abordadas en el marco teórico son el espectro electromagnético que representa el rango de frecuencias que abarcan la energía electromagnética y la fibra óptica de uso ampliamente en los sistemas de telecomunicaciones, debido a que permiten enviar gran cantidad de datos a una gran distancia y a altas velocidades. Las principales frecuencias utilizadas en el medio inalámbrico no licenciadas son 2.4 GHz, 5 GHz y 24 GHz. Las redes de fibra FTTH (GPON) es decir redes ópticas pasivas cuentan arquitectura de punto a multipunto con velocidades de 1.2 Gbps en upstream y 2.4 Gbps para downstream, actualmente cuentan con gran cantidad implementaciones por parte de diferentes proveedores de datos o internet.

El trabajado realizado por el estudiante fue realizado mayormente en la tienda para proporcionar asesoramiento a clientes, en el departamento de Ingeniería y Soporte; una unidad creada durante ese tiempo. Además, se realizó visitas a clientes, estudio de campo para despliegue de redes inalámbricas, colaboración para la empresa Asi Network, presencia en eventos de presentación de equipos, entre otras.

Las realizaciones de diferentes actividades y la obtención de certificaciones de diversas marcas durante este periodo fueron propicias para poder aprender diversas aplicaciones del medio inalámbrico y fibra óptica. Todo lo mencionado anterior han sido de gran aprendizaje para enfrentar las próximas etapas profesionales con sólidos conocimientos para un gran desarrollo personal y profesional.

III

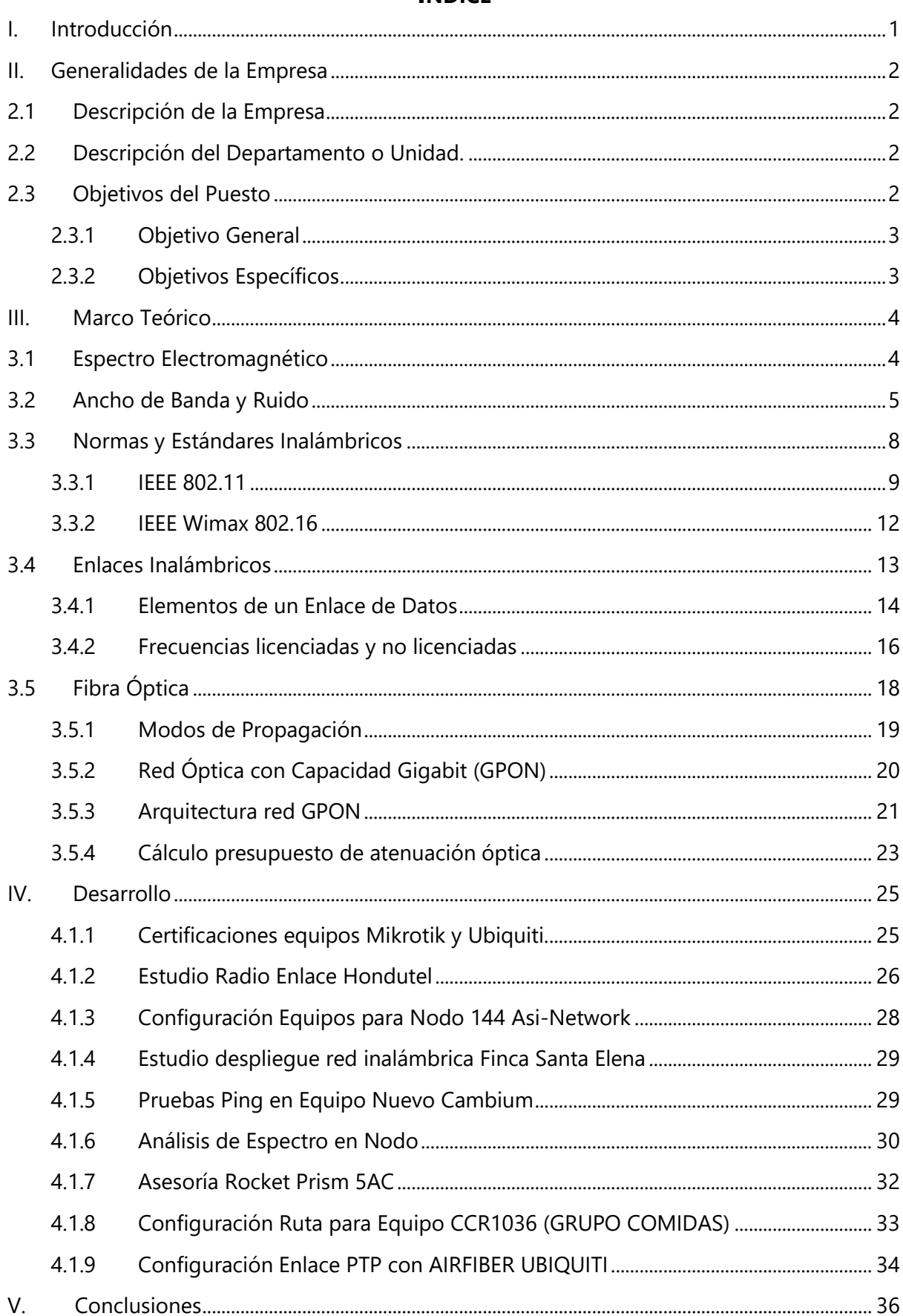

# ÍNDICE

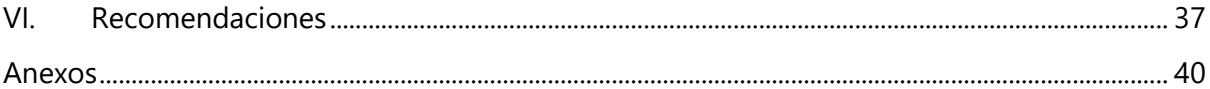

# **ÍNDICE DE ILUSTRACIONES**

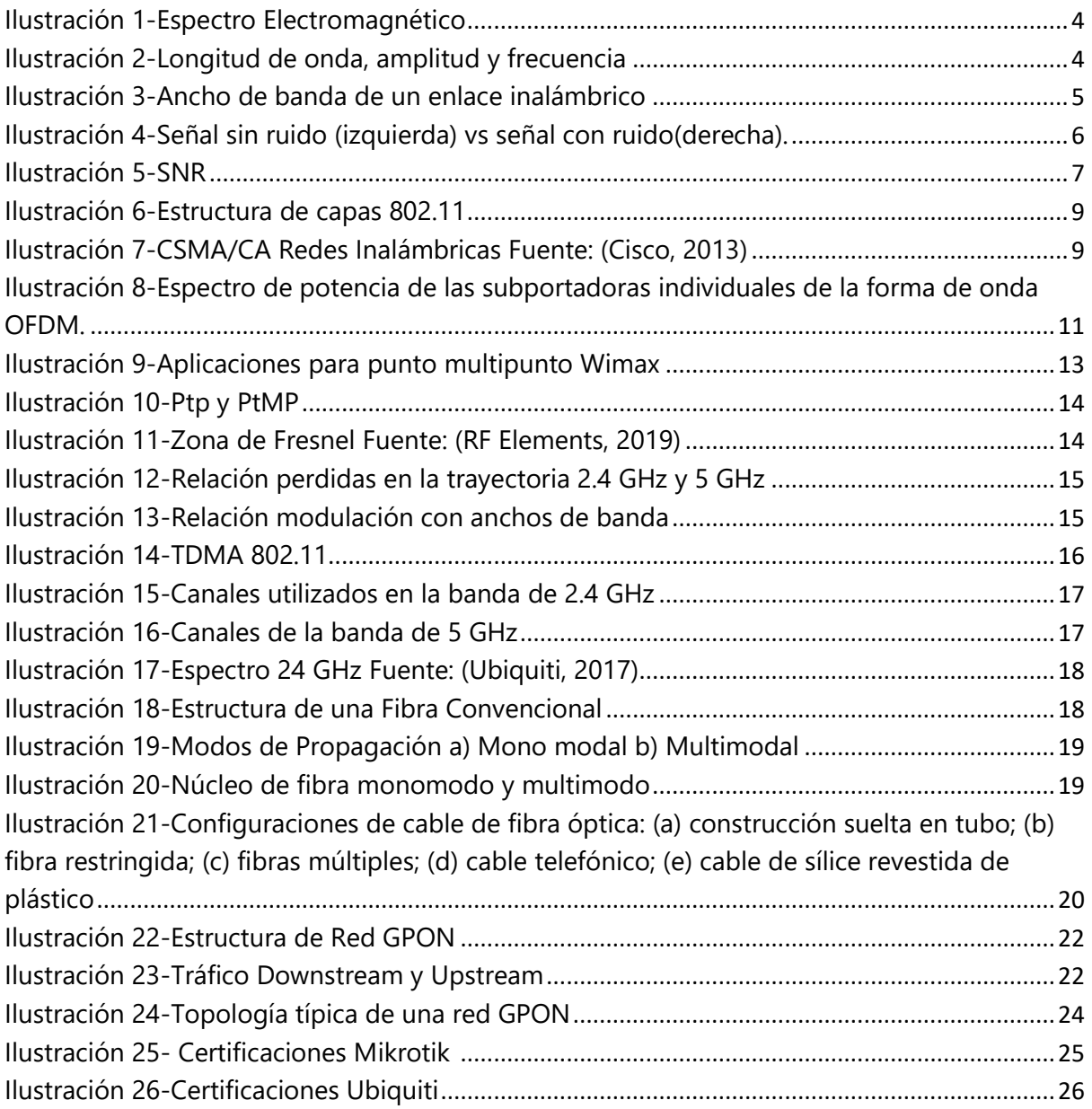

# **ÍNDICE DE TABLAS**

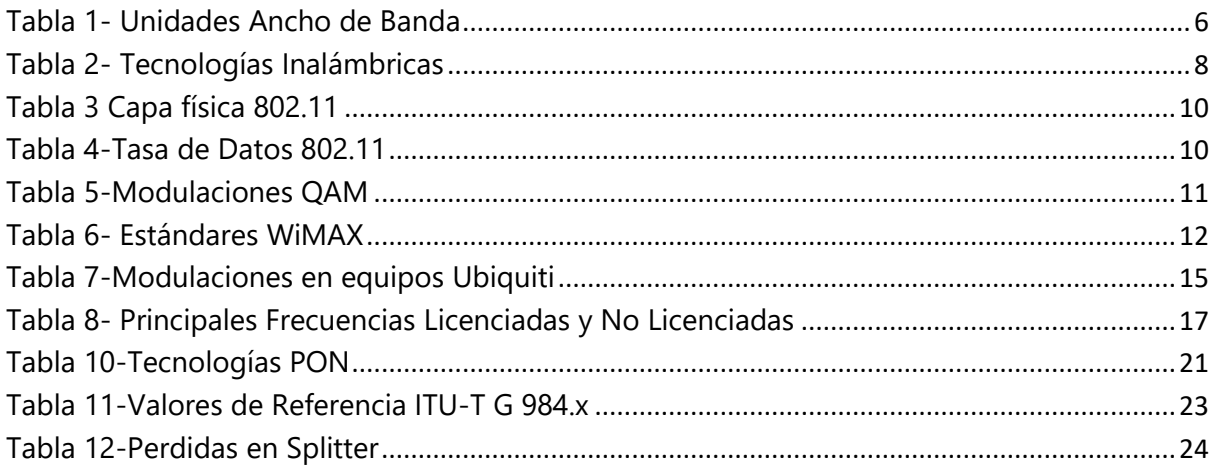

# **ÍNDICE DE ECUACIONES**

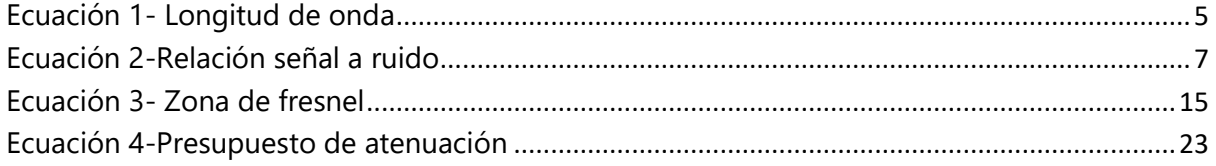

# **ÍNDICE DE ANEXOS**

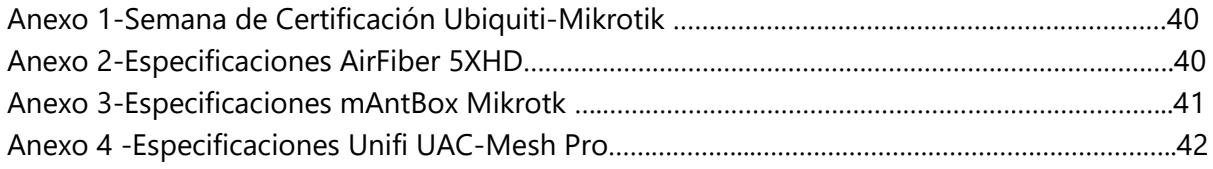

### **LISTA DE SIGLAS**

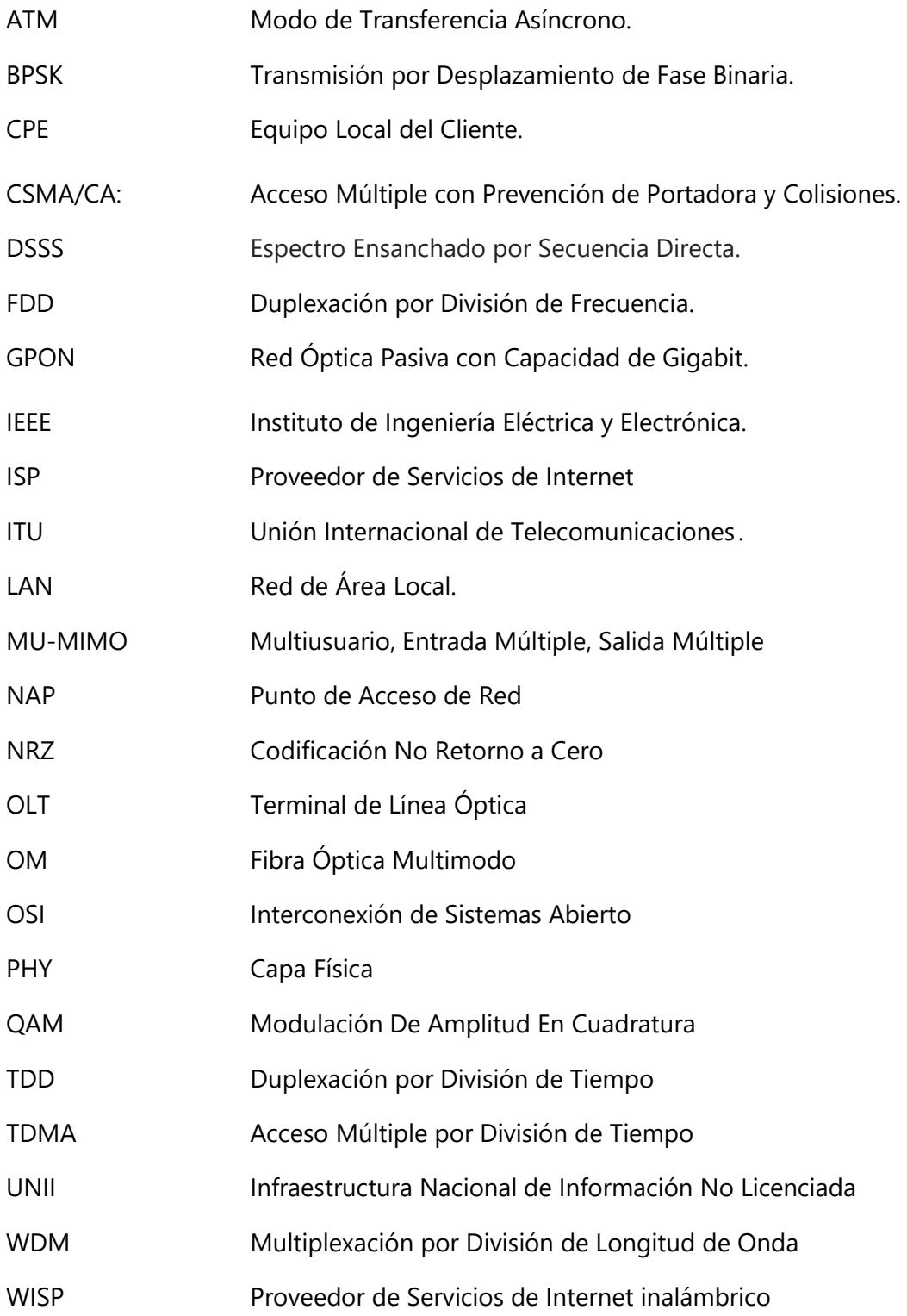

#### **I. INTRODUCCIÓN**

<span id="page-8-0"></span>Las telecomunicaciones son una parte fundamental en la vida cotidiana de millones de personas ya que permite interactuar, conectar y compartir información desde cualquier punto del planeta. Esta red que nos conecta en segundos a diferentes ubicaciones en el mundo le llamamos internet. Son muchas las tecnologías y plataformas que nos da acceso al internet esto puede ser a través de cable coaxial, inalámbrico, cables de fibra óptica, telefonía celular 2G, 3G, LTE y recientemente 5G.

Es de suma importancia para cada estudiante poner en práctica todos los conocimientos adquiridos durante el desarrollo de su carrera y es por ello que un requisito para poder aspirar al título de Ingeniero en Telecomunicaciones, está la realización de la práctica profesional, momento idóneo para que el estudiante pueda aplicar todo el conjunto de conocimientos obtenidos en el proceso de formación académico y que presenta un desarrollo necesario para el crecimiento profesional del estudiante.

La empresa seleccionada para el desarrollo y ejecución de la práctica profesional es Quality Industrial Construction la cual es una distribuidora de diferentes marcas de equipo de telecomunicaciones y redes. También conocida como QIC nace ante necesidad de proporcionar equipos para despliegues inalámbricos tanto en las ciudades como en las zonas rurales del país, siendo los WISP su principal objetivo de venta de equipos.

El objetivo principal del puesto ejecutado desde el inicio de la práctica profesional es asesorar a cada usuario final, cliente actual y nuevos clientes de la empresa en la implementación de los equipos de las marcas distribuidas; mediante la capacitación, soporte y diseño de las redes inalámbricas que representará la mejor solución para los clientes que adquieren los productos, accesorios y equipos[ACRL2].

Este informe de práctica profesional constará de varias secciones comenzando por el marco teórico donde se concentrará la información de la tecnología inalámbrica, conceptos de fibra óptica y otros términos necesarios para el desarrollo de la práctica profesional, también se detallaran las diferentes actividades ejecutadas durante el tiempo de duración de la práctica profesional finalizando con las conclusiones obtenidas y las recomendaciones, además en los anexos se encontrará las especificaciones técnicas algunos equipos y marcas conocidas durante este periodo[ACRL3].

1

#### **II. GENERALIDADES DE LA EMPRESA**

<span id="page-9-0"></span>En esta sección se presenta la información fundamental de la empresa donde se realizó la práctica profesional, dicha sección comienza con una descripción general de la misma, continuando por la descripción del departamento o unidad y finalizando con los objetivos trazados en el puesto ejecutado[ACRL4].

#### <span id="page-9-1"></span>**2.1 DESCRIPCIÓN DE LA EMPRESA**

Quality Industrial Construction es una distribuidora de diferentes marcas de equipo de telecomunicaciones y redes. También conocida como QIC nace ante necesidad de proporcionar equipos para despliegues inalámbricos tanto en la ciudad como en lugares remotos del país donde el acceso al internet era muy difícil mediante medios cableados.

La administradora Arias (2020) declaró que con la ayuda de los socios de la empresa hermana de internet conocida como AsiNetwork consiguen un financiamiento de Quality Industrial Construction LLC, empresa estadounidense, gracias a esta última es como hoy se venden equipos en todas partes de Honduras siendo el proveedor líder de equipos de las marcas conocidas a Nivel mundial como Ubiquiti, Mikrotik, RF Elements, Cambium, Mimosa, Samlex, TP Link, Tenda, entre otras[ACRL5].

#### <span id="page-9-2"></span>**2.2 DESCRIPCIÓN DEL DEPARTAMENTO O UNIDAD.**

El área de Ingeniería y soporte es una unidad relativamente nueva en la empresa, esta brinda soporte técnico, realiza estudios de proyectos para despliegue inalámbricos, diseña redes inalámbricas, capacita a clientes y usuarios finales.

#### <span id="page-9-3"></span>**2.3 OBJETIVOS DEL PUESTO**

En esta sección se establece el objetivo general es decir la función principal del puesto ejecutado en la práctica profesional. Los objetivos específicos permiten responder las preguntas de investigación planteadas anteriormente y describen con detalle cómo alcanzar el objetivo general.

#### <span id="page-10-0"></span>2.3.1 OBJETIVO GENERAL

Asesorar al usuario final y cliente de la empresa en la implementación de los equipos de las marcas distribuidas; mediante la capacitación, soporte y diseño de las redes inalámbricas acRL6].

- <span id="page-10-1"></span>2.3.2 OBJETIVOS ESPECÍFICOS
	- Diseñar despliegue de redes inalámbricas mediante programas propietarios de las marcas de equipos [ACRL7] para clientes de Quality Industrial Construcción.
	- Brindar soporte técnico a usuarios de los equipos de telecomunicaciones de las marcas distribuidas<sub>[ACRL8]</sub>.
	- Capacitar al cliente y usuario final sobre las diferentes características de productos y equipos para clientes de Quality Industrial Construcción.

#### **III. MARCO TEORICO**

<span id="page-11-0"></span>"El marco teórico, en una investigación, es el eje de la misma y da unidad a toda la investigación, encuadrando el problema y orientando el diseño metodológico" (Daros, 2002, pág. 100). Este capítulo presenta el desarrollo de la teoría y las fuentes consultadas en relación a los temas necesarios para el desarrollo de la práctica profesional.

#### <span id="page-11-1"></span>**3.1 ESPECTRO ELECTROMAGNÉTICO**

El espectro electromagnético es el rango de frecuencias y longitudes de onda que abarcan la energía electromagnética comenzando desde las frecuencias más bajas como las bandas de audio, radio frecuencia finalizando con las frecuencias más altas como ser las bandas de fibras ópticas (visible, infrarrojo), rayos x y rayos gamma de acuerdo a la ilustración 2.

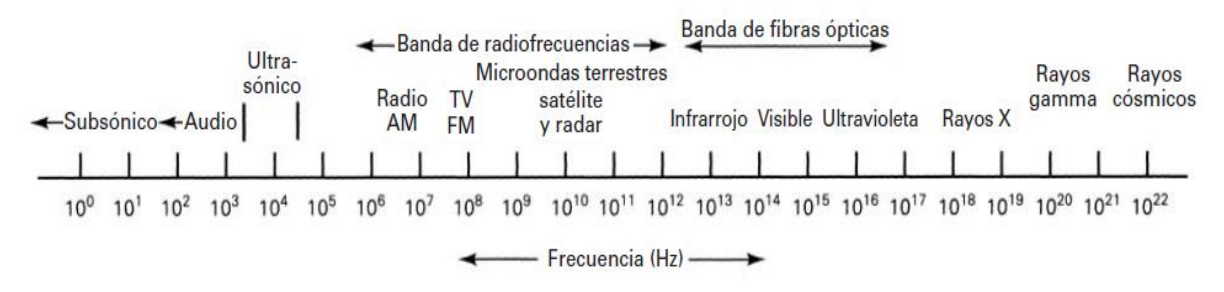

<span id="page-11-2"></span>Ilustración 1-Espectro Electromagnético Fuente: (Tomasi, 2003)

Estas ondas electromagnéticas que viajan y se propagan en el espacio cuentan con varios elementos y características (ver ilustración 3), entre ellas la longitud de onda que es representada por la letra griega lambda  $\lambda$  es la distancia que existe entre dos crestas consecutivas.

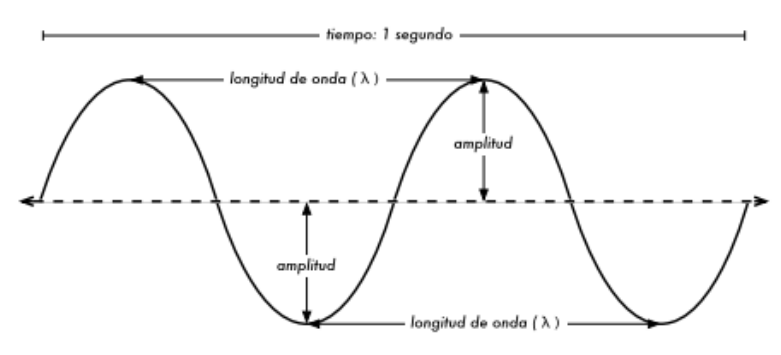

<span id="page-11-3"></span>Ilustración 2-Longitud de onda, amplitud y frecuencia Fuente: (Flickenger, 2008)

Una característica importante de las ondas electromagnéticas es su frecuencia se mide en Hertz(Hz) y es el número de ciclos periódicos de una onda electromagnética en un segundo. La frecuencia se relaciona inversamente con la longitud de onda ya que a medida se aumenta la frecuencia la longitud de onda es menor, en la ecuación 1 se expresa matemáticamente esa relación y solo hace falta mencionar que  $c$  representa la velocidad de la luz (300,000,000 m/s).

Otra propiedad importante en una onda es su amplitud. Esta es la máxima distancia que alcanza la onda con respecto a la posición de equilibrio es decir desde un punto central de la onda a una cresta. Estas crestas pueden encontrarse en cuadrantes positivos o negativos de la gráfica de la onda.

$$
\lambda = \frac{c}{f}
$$

Ecuación 1- Longitud de onda

<span id="page-12-2"></span>Fuente (Tomasi, 2003)

#### <span id="page-12-0"></span>**3.2 ANCHO DE BANDA Y RUIDO**

"Las dos limitaciones más importantes en el funcionamiento de un sistema de comunicaciones son el ruido y el ancho de banda" (Tomasi, 2003, pág. 8). En un medio o canal de comunicación el ancho de banda representa una diferencia entre un rango de frecuencias medido en Hertz.

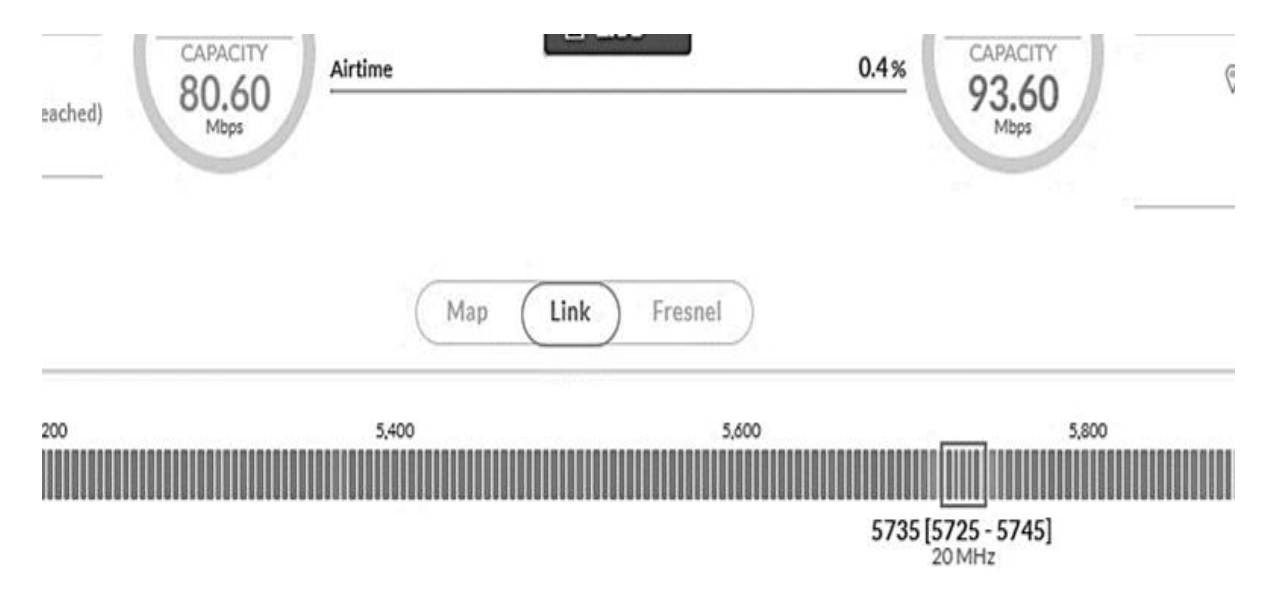

<span id="page-12-1"></span>Ilustración 3-Ancho de banda de un enlace inalámbrico

El ancho de banda también está relacionado con la capacidad de un medio para transportar datos desde un lugar hacia otro en un período de tiempo determinado y según el medio físico se va a transferir a distintas velocidades. Los anchos de banda generalmente se miden en kilobits por segundo (kbps), megabits por segundo (Mbps) o gigabits por segundo (Gbps).

<span id="page-13-1"></span>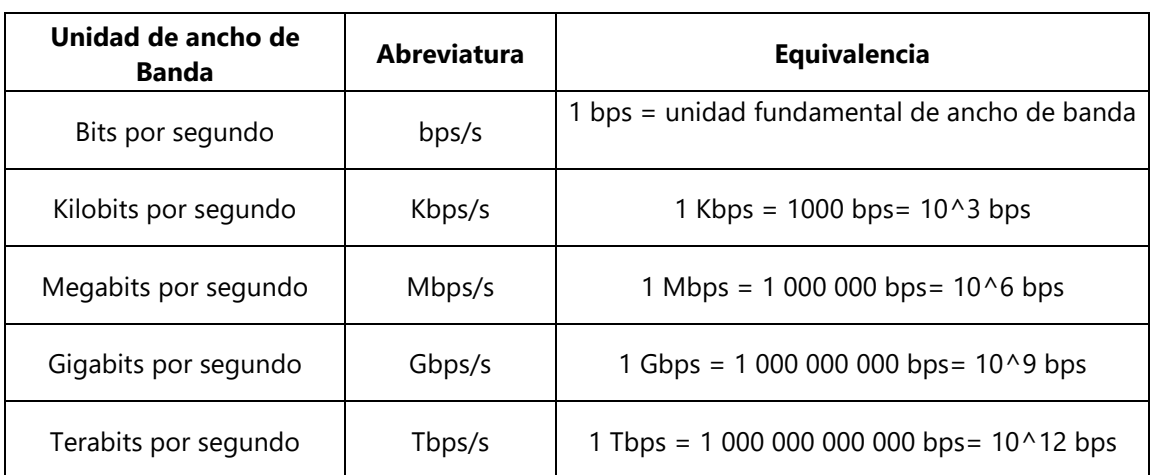

Tabla 1- Unidades Ancho de Banda

Fuente: (Cisco, 2013)

#### 3.2.1 RUIDO INTERNO Y EXTERNO

El ruido se define como aquella interferencia no deseable en el medio que afecta la señal, el ruido puede puedo clasificarse en ruido externo y ruido interno. Tomasi (2003) afirma que "el ruido externo es el que se genera fuera del dispositivo o circuito. Hay tres causas principales del ruido externo: atmosféricas, extraterrestres y generadas por el hombre." (pág. 34).

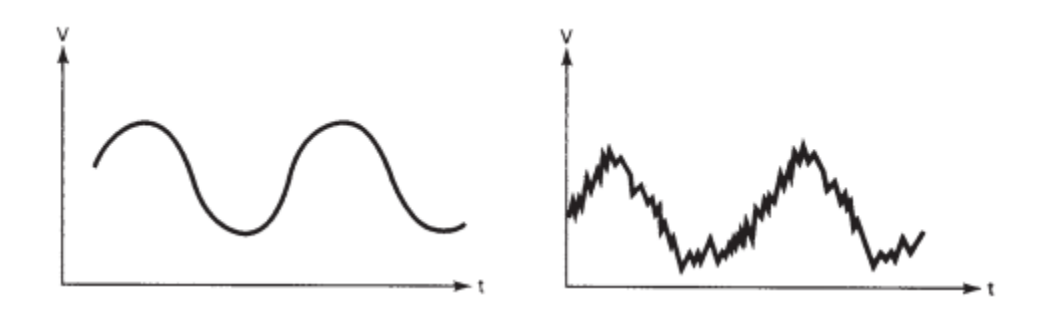

<span id="page-13-0"></span>Ilustración 4-Señal sin ruido (izquierda) vs señal con ruido(derecha).

Fuente: (Tomasi, 2003)

El ruido externo corresponde al que se genera en un punto del sistema como consecuencia de acoplamiento eléctrico o magnético con otro punto del propio sistema, o con otros sistemas naturales o construidos por el hombre.

El ruido interno es aquel ruido generado por los propios equipos debido a los diferentes componentes y circuitos electrónicos que le conforman. El SNR es un ruido interno y una propiedad inherente relacionada con el tamaño del ancho de banda de un canal inalámbrico. La relación señal/ruido o SNR se define como la proporción existente entre la potencia de la señal que se transmite y la potencia del ruido que se genera durante su paso por los diferentes componentes del sistema.

$$
SNR = \frac{S}{N}
$$

#### Ecuación 2-Relación señal a ruido

<span id="page-14-1"></span>Fuente: (Montoya-Castro, Herrera-Duran, & Barrera-Ramírez, 2017)

Castro Lechtaler (2013) expresa el teorema de Shannon-Hartley "la capacidad máxima de un canal real depende del ancho de banda del mismo y de la relación señal a ruido (SNR) que posee" (pág. 320).

Cuanto mayor sea el ancho del canal, mayor es el nivel de ruido térmico. En teoría, conforme el SNR o ancho de canal aumenta, la capacidad de datos también aumenta, pero esto también crea un alto potencial para encontrar más interferencia a través del canal. En el rango de frecuencias de 5 GHz utilizados en enlaces inalámbricos es más común usar anchos de canal de 40 MHz.

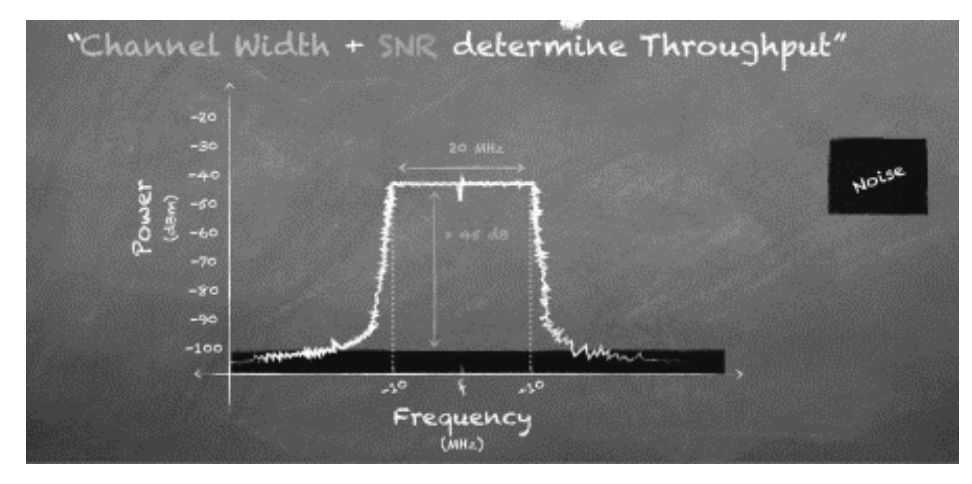

<span id="page-14-0"></span>Ilustración 5-SNR Fuente: (Ubiquiti, 2017)

#### <span id="page-15-0"></span>**3.3 NORMAS Y ESTÁNDARES INALÁMBRICOS**

El Instituto de Ingenieros Eléctricos y Electrónicos (IEEE) es una asociación mundial de ingenieros dedicada a la normalización y estandarización de tecnologías. Sobre las comunicaciones inalámbricas de datos estos estándares abarcan la capa física y de enlace de datos. Estos estándares y normas detallan especificaciones tales como:

- Codificación de señales de datos a señales de radio.
- Frecuencia e intensidad de la transmisión.
- Requisitos de recepción y decodificación de señales.
- Diseño y construcción de antenas.

Las redes inalámbricas se pueden dividir en varios tipos según su área de cobertura:

- WLAN (Wireless Local Area network) son redes inalámbricas con un radio menor a los cien metros, generalmente usado en entornos del hogar u oficina.
- WMAN (Wireless Metropolitan Area Network) diseñadas para cubrir áreas más grandes.
- WWAN: Wireless Wide Area Network: redes para entornos más extensas que pueden cubrir áreas más extensas como ciudades o municipios.
- WPAN (Wireless Personal Area Network): para interconectar dispositivos de un área de trabajo de un individuo.

<span id="page-15-1"></span>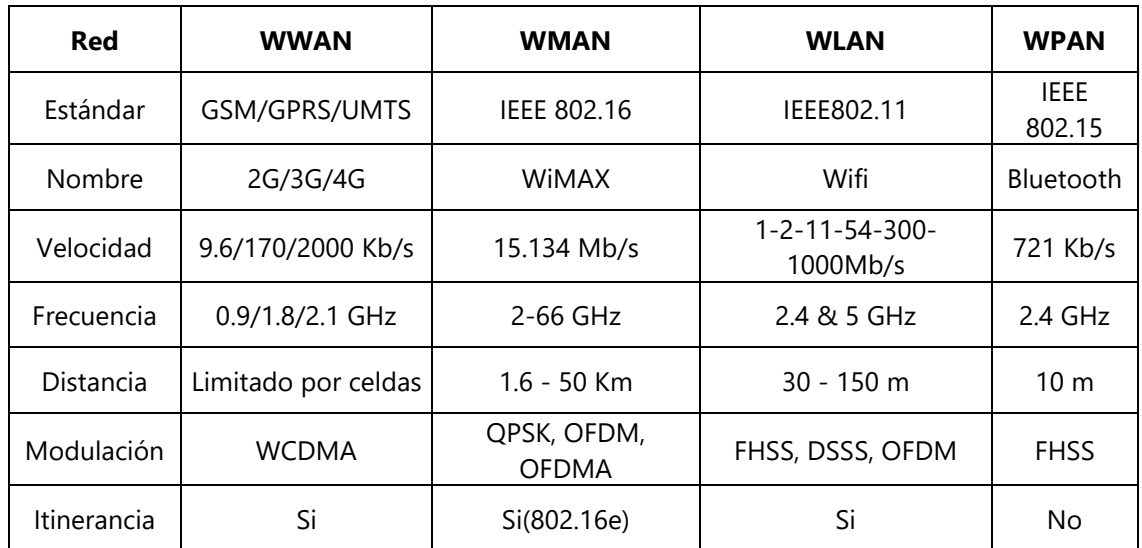

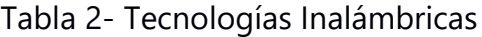

Fuente: (Gonzáles Calvo, 2018)

#### <span id="page-16-0"></span>3.3.1 IEEE 802.11

Se basa en tecnología de red LAN inalámbrica (WLAN) conocido generalmente como Wi-Fi, los estándares 802.11 definen las normas inalámbricas que rigen la comunicación entre una estación y un punto de acceso o entre dos o más estaciones. Se divide en dos capas principales la capa de enlace y la capa física o PHY tomando como referencia el modelo OSI

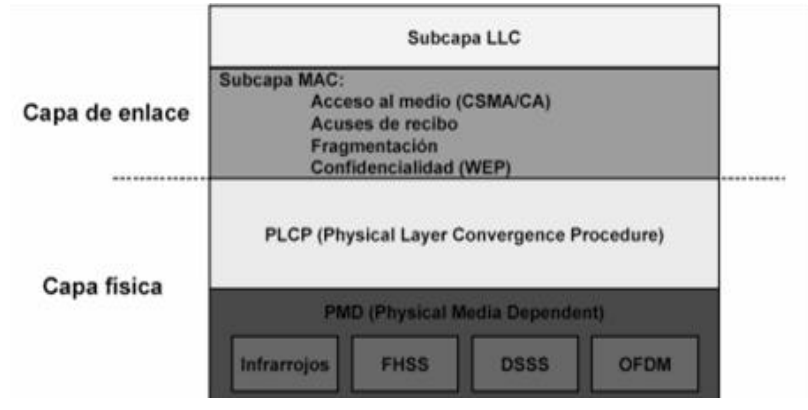

<span id="page-16-1"></span>Ilustración 6-Estructura de capas 802.11

Fuente (Yunquera Torres, 2005)

En la capa de enlace WLAN utiliza un protocolo de contención conocido como acceso múltiple por detección de portadora con prevención de colisiones (CSMA/CA). Si la estación detecta que el medio está ocupado, demora su transmisión durante un período aleatorio después de que el medio vuelva a estar inactivo (ver ilustración 9). Por esta razón las estaciones compiten por el acceso al medio inalámbrico. Si en caso dos estaciones escuchan y transmiten simultáneamente, el punto de acceso experimentará una colisión y los datos deberán retransmitirse.

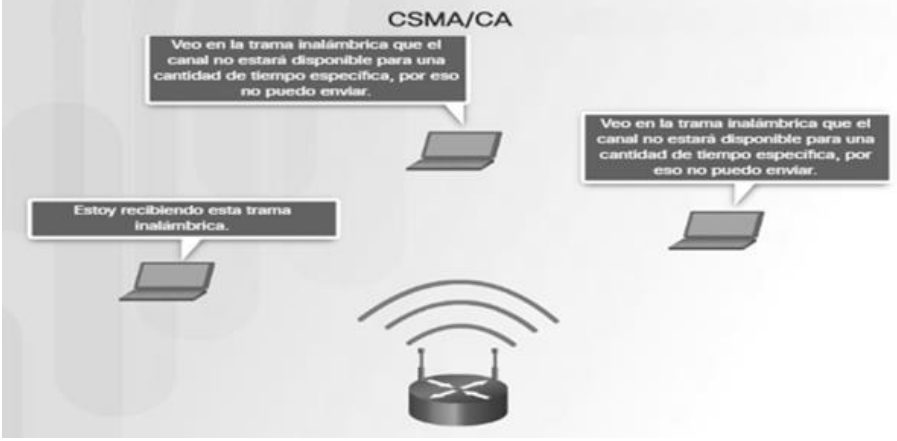

<span id="page-16-2"></span>Ilustración 7-CSMA/CA Redes Inalámbricas *Fuente: (Cisco, 2013)*

En las conexiones inalámbricas se pueden detectar dos principales problemas al momento de evitar colisiones el primer escenario es el nodo oculto donde una estación cree que el canal está libre sin embargo ya está en uso por una estación que no escucha. El otro escenario que se presenta es cuando una estación cree que el canal está ocupado, pero en realidad está libre pues el nodo al que escucha no le interfiere.

<span id="page-17-0"></span>

|                    | 802.11      | 802.11b    | 802.11a     | 802.11g              | 802.11n     | 802.11ac              |
|--------------------|-------------|------------|-------------|----------------------|-------------|-----------------------|
| <b>PHY</b>         | <b>DSSS</b> | DSSS/      | <b>OFDM</b> | <b>OFDM</b><br>DSSS/ | SDM/OFDM    | SDM/OFDM              |
| technology         |             | <b>CCK</b> |             | <b>CCK</b>           |             | MU-MIMO               |
| Data rates         | 1.2         | 5.5, 11    | jun-54      | $ene-54$             | $6.5 - 600$ | 6.5-6933.3            |
| (Mbps)             |             |            |             |                      |             |                       |
| Frecuency          | 2.4         | 2.4        | 5           | 2.4                  | 2.5 and 5   | 5                     |
| band (GHz)         |             |            |             |                      |             |                       |
| Channel<br>Spacing | 25          | 25         | 20          | 25                   | 20 and 40   | 20, 40, 80 and<br>160 |
| MHz                |             |            |             |                      |             |                       |

Tabla 3 Capa física 802.11

Fuente: (Perahia & Stacey, 2013)

El estándar 802.11 en la capa física comenzó con DSSS (método de codificación de canal en espectro ensanchado) los siguientes se construyeron con CCK (código de modulación) que incremento la capacidad del medio a 11 Mbps. Las siguientes mejoras en el estándar implementaron OFDM lo cual ha incrementado las tasas de transmisión en el medio inalámbrico (véase tabla 3 y tabla 4 para las tasas de datos actuales).

Tabla 4-Tasa de Datos 802.11

<span id="page-17-1"></span>

| Protocolo           | <b>Frecuencia</b> | Ancho de canal                | <b>MIMO</b> | Máxima tasa      |  |
|---------------------|-------------------|-------------------------------|-------------|------------------|--|
|                     |                   |                               |             | de datos teórica |  |
| $802.11$ ax         | $2.4 \circ 5$ GHz | 20, 40, 80,<br>160MHz         | MU-MIMO     | 2.4 Gbps         |  |
| 802.11 ac wave2     | 5 GHz             | 20, 40, 80, 160<br><b>MHz</b> | MU-MIMO     | 1.73 Gbps        |  |
| 802.11ac wave1      | 5GHz              | 20, 40, 80MHz                 | SU-MIMO     | 866.7 Mbps       |  |
| 802.11 <sub>n</sub> | $2.4 \circ 5$ GHz | 20, 40 MHz                    | SU-MIMO     | 450 Mbps         |  |
| 802.11g             | $2.4$ GHz         | 20 MHz                        | N/A         | 54 Mbps          |  |
| 802.11a             | 5 GHz             | 20 MHz                        | N/A         | 54 Mbps          |  |
| 802.11b             | 2.4GHz            | 20 MHz                        | N/A         | 11 Mbps          |  |
| Legacy 802.11       | 2.4GHz            | 20 MHz                        | N/A         | 2 Mbps           |  |

Fuente: (Intel, 2020)

OFDM (Multiplexación Ortogonal por División de Frecuencias), es una técnica que codifica una transmisión en múltiples subportadoras ortogonales. El procedimiento consiste en tomar un canal y dividirlo en otros más pequeños, llamados subcanales. Cada subcanal se usará para transportar información en paralelo y podrá ser modulado de forma diferente.

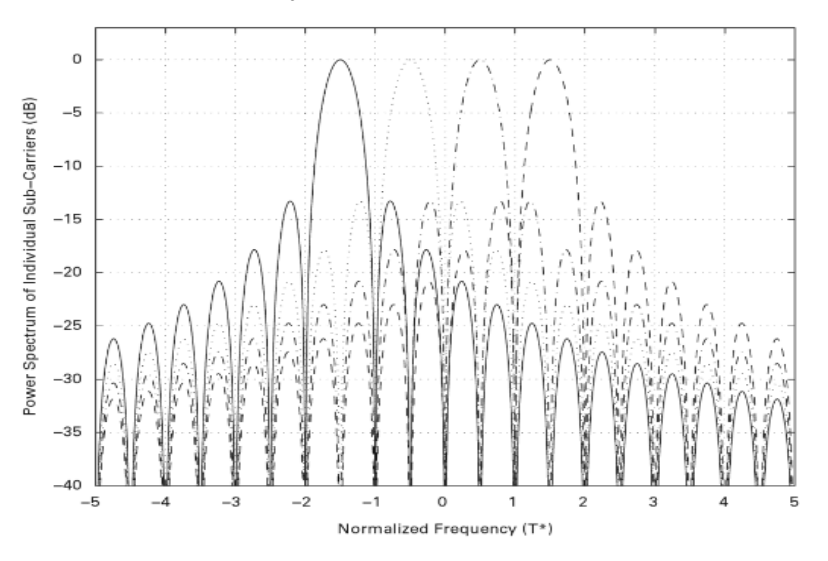

<span id="page-18-0"></span>Ilustración 8-Espectro de potencia de las subportadoras individuales de la forma de onda OFDM. Fuente: (Perahia & Stacey, 2013)

OFDM utiliza PSK modulación por desplazamiento de fase consiste en hacer variar la fase de la portadora entre un número finito de ángulos. Según el número de fases tomadas recibe las siguientes denominaciones: BPSK con dos fases, 4 QPSK (4 QAM) cuatros fases, 16 QAM 16 fases y así sucesivamente según tabla 5.

<span id="page-18-1"></span>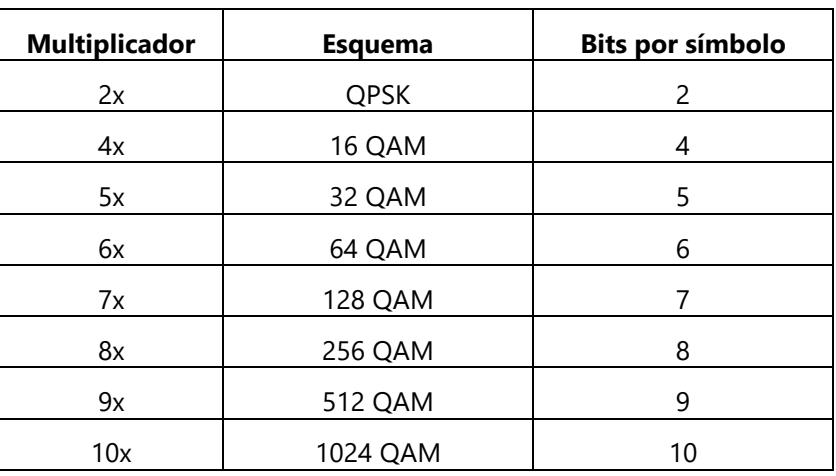

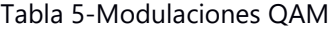

Fuente: (Gonzales, 2014)

#### <span id="page-19-0"></span>3.3.2 IEEE Wimax 802.16

Wimax (Worldwide interoperability for Microwave Access) fue presentado por IEEE basado en los estándares 802.16-2004 y 802.16e2005. El estándar IEEE 802.16 WiMAX permite la transmisión de datos utilizando múltiples rangos de frecuencia y ha sido desarrollado para conexiones punto a punto o punto multipunto típicas en radioenlaces de microondas.

<span id="page-19-1"></span>

|            | 802.16      | 802.16a            | 802.16e        |  |  |  |  |  |  |  |
|------------|-------------|--------------------|----------------|--|--|--|--|--|--|--|
| Frecuencia | 10-66 GHz   | $<$ 11 GHz         | <6 GHz         |  |  |  |  |  |  |  |
| Operación  | <b>LOS</b>  | <b>NLOS</b>        | <b>NLOS</b>    |  |  |  |  |  |  |  |
|            | 32-134 Mbps | Hasta 75 Mbps      | Hasta 15 Mbps  |  |  |  |  |  |  |  |
| Tasa       | con canales | con canales de     | con canales de |  |  |  |  |  |  |  |
| de datos   | de 28 MHz   | 20MHz              | 5MHz           |  |  |  |  |  |  |  |
|            | <b>OPSK</b> | OFDM con 256       | <b>OPSK</b>    |  |  |  |  |  |  |  |
| Modulación | 16 QAM      | subportadoras QPSK | 16 QAM         |  |  |  |  |  |  |  |
|            | 64 QAM      | 16 QAM, 64 QAM     | 64 QAM         |  |  |  |  |  |  |  |
| Ancho de   | 20, 25      | Selección entre    | 20, 25         |  |  |  |  |  |  |  |
| Canal      | y 28 MHz    | 1.25 y 20 MHz      | y 28 MHz       |  |  |  |  |  |  |  |
| Radio de   | $2-5$ Km    | 5-10 Km,           | $7-8$ Km       |  |  |  |  |  |  |  |
| celdas     |             | Máximo 50 Km       |                |  |  |  |  |  |  |  |

Tabla 6- Estándares WiMAX

Fuente: (Garcia, Lloret, Edo, & Lacuesta , 2009)

#### Características de la tecnología WiMAX

- La capa física se basa en multiplicación por división de frecuencia ortogonal OFDM.
- Codificación, modulación adaptiva y soporta sistemas de modulación QAM.
- Soportar ambos esquemas de duplexación, TDD y FDD.
- Asignación dinámica y flexible de recursos por usuario: tanto en el enlace de subida como en el de baja

WiMAX nació como una tecnología inalámbrica diseñada para una red de área metropolitana con cobertura de 50 km. Bravo Torres (2010) mencionaba las aplicaciones, servicios y utilizaciones que se habían propuesto para las redes Wimax como ser transmisión de video, triple-play, aplicaciones militares En entre otras aplicaciones de la tecnología WiMAX encontramos:

• Tecnología de última milla para provisión de banda ancha.

- Conectividad en zonas rurales.
- Backhaul para infraestructuras de telecomunicaciones.
- Redes móviles.
- Conexiones dentro del campus universitario.
- Enlaces de larga distancia.

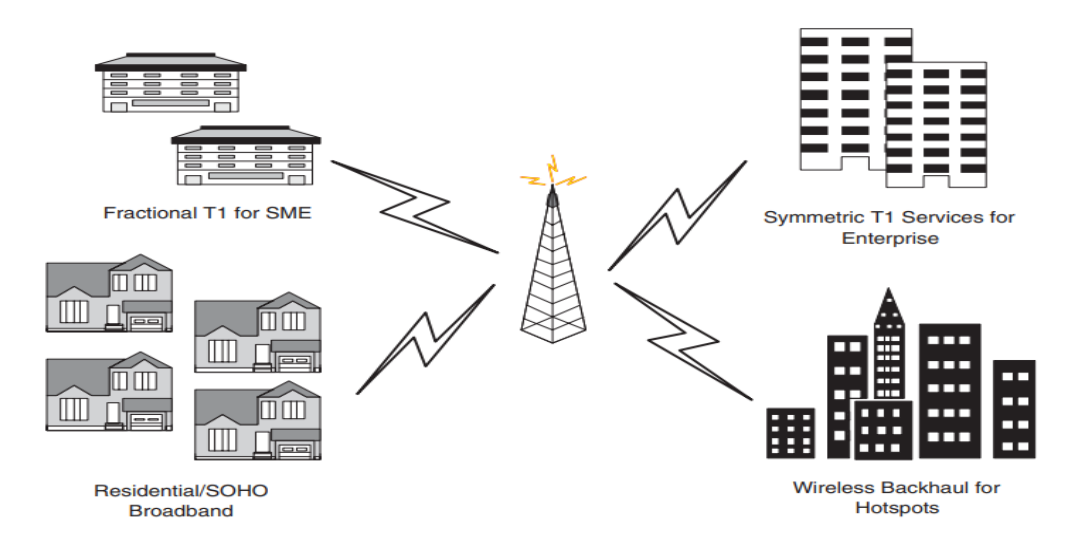

<span id="page-20-1"></span>Ilustración 9-Aplicaciones para punto multipunto Wimax Fuente: (Andrews, Ghosh, & Muhamed, 2007)

#### <span id="page-20-0"></span>**3.4 ENLACES INALÁMBRICOS**

Los estándares 802.11 y 802.16 permiten realizar enlaces inalámbricos para proveer de conexión entre diferentes ubicaciones geográficas utilizando frecuencias licenciadas o de uso libre (no licenciadas). A través de estos enlaces inalámbricos se puede transportar datos, VoIP, IPTv y también proporcionar acceso al internet.

Componentes de un Enlace Inalámbrico:

- Estación Base(EB): Es el equipo principal de transmisión de una red punto a multipunto (PtMP).
- CPE(Estación): Es el radio local del cliente (última milla), el cual se conecta de forma inalámbrica a una EB.
- Backhaul o troncal: Es un radio enlace punto a punto (PtP) principal entre nodos principales de la red.

La función principal de un enlace troncal es realizar una conexión entre nodos. Los nodos representan puntos de red donde se concentra equipos que realizan diferentes funciones de procesamiento de datos, señalización y enrutamiento de datos. La última milla es la parte de acceso de la red para los clientes o usuarios finales.

Para brindar servicios inalámbricos de internet o datos se utilizan dos arquitecturas principales PtP y PtMP. Como se muestra en la ilustración 12 la conexión PtP se utiliza para conectar diferentes sitios o nodos por lo tanto el esquema de red PtMP sirve para la distribución inalámbrica hacia los clientes.

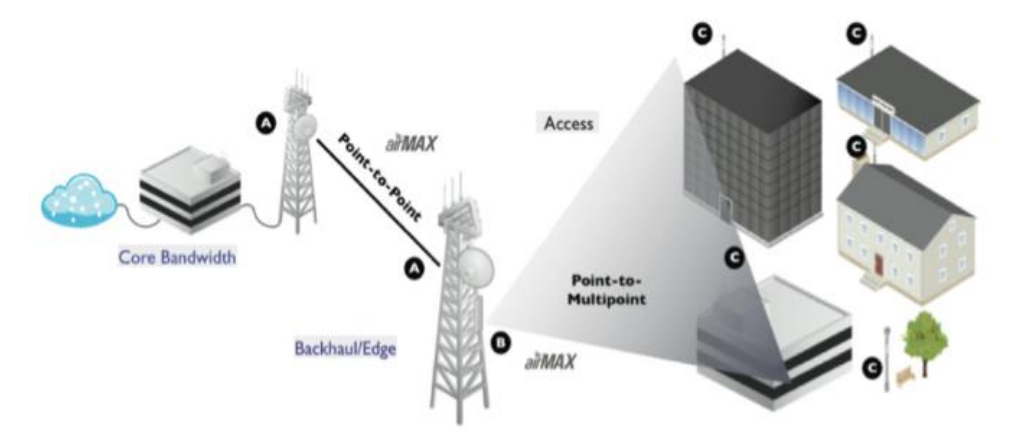

<span id="page-21-1"></span>Ilustración 10-Ptp y PtMP Fuente: (Ubiquiti, 2020)

#### <span id="page-21-0"></span>3.4.1 ELEMENTOS DE UN ENLACE DE DATOS

En los enlaces inalámbricos PtP o PtMP se deben tener en cuenta diferentes elementos como ser la zona de fresnel, niveles de señal y la modulación. La zona de fresnel es una región elíptica que se crea entre el transmisor y el receptor por donde se propaga la señal de un enlace inalámbrico el cual debe estar libre de obstáculos para la estabilidad del enlace.

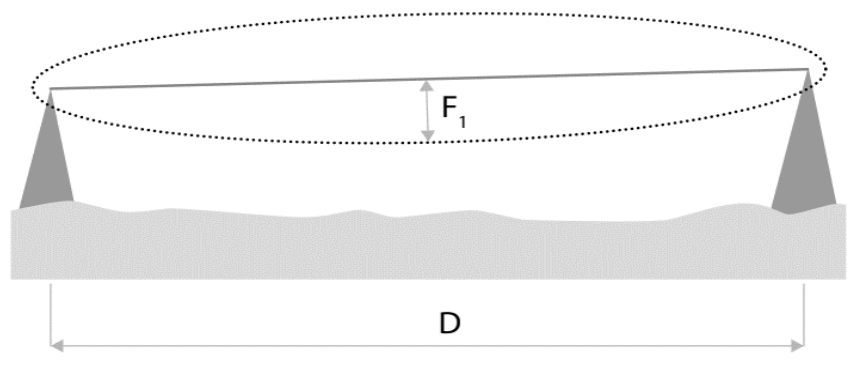

<span id="page-21-2"></span>Ilustración 11-Zona de Fresnel Fuente: (RF Elements, 2019)

$$
F(\text{radio}) = \frac{1}{2} \sqrt{\frac{cD}{f}}
$$

Ecuación 3- Zona de fresnel

<span id="page-22-3"></span>Fuente: (RF Elements, 2019)

Donde F es el radio central de la zona de fresnel, c representa la velocidad de la luz, D es la distancia entre los puntos y f la frecuencia que se está utilizando en el enlace. Los fabricantes de los equipos utilizados en radio enlaces proporcionan herramientas para simular las zonas de fresnel. 125

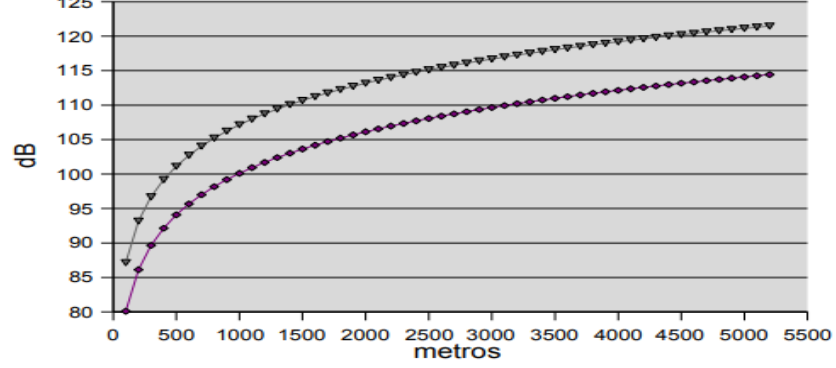

<span id="page-22-0"></span>Ilustración 12-Relación perdidas en la trayectoria 2.4 GHz y 5 GHz Fuente: (Buettrich, 2007)

Las señales de radio que viajan por el espacio experimentan una atenuación llamada perdidas de la propagación (FSPL). Con respecto a las frecuencias analizadas en la siguiente sección las frecuencias más altas (5GHz) presentan mayor atenuación en comparación a las más bajas (2.4GHz) relación que se muestra en la ilustración 16, lo que significa que las frecuencias más bajas son ideales para alcanzar mayores distancias.

<span id="page-22-2"></span>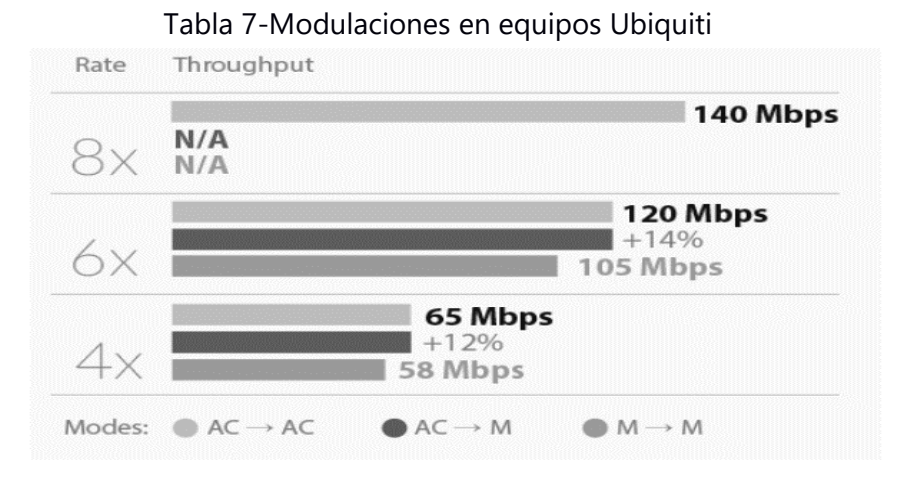

<span id="page-22-1"></span>Ilustración 13-Relación modulación con anchos de banda Fuente: (Ubiquiti, 2020)

Dentro de los elementos importantes para tener un buen enlace es la modulación esto dependerá de los niveles de señal que se obtienen. Los niveles óptimos de señales de recepción (Rx) en los enlaces según el fabricante Ubiquiti están entre -50 dBm a -65 dBm tanto en PtP como en PtMP.

Los equipos inalámbricos exteriores utilizan TDMA, para comprender como los equipos CPE se conectan a los equipos estación base e intercambian información se cita lo siguiente del fabricante:

El protocolo TDMA realiza un seguimiento de qué estaciones están activos y divide el tiempo aire disponible para esas estaciones, Por ejemplo, las estaciones inactivas pueden tener tiempo dedicado en el AP y no usarlo. El protocolo TDMA redistribuye el tiempo dedicado a estaciones activas para que el tiempo aire no sea desperdiciado. (Ubiquiti, 2014).

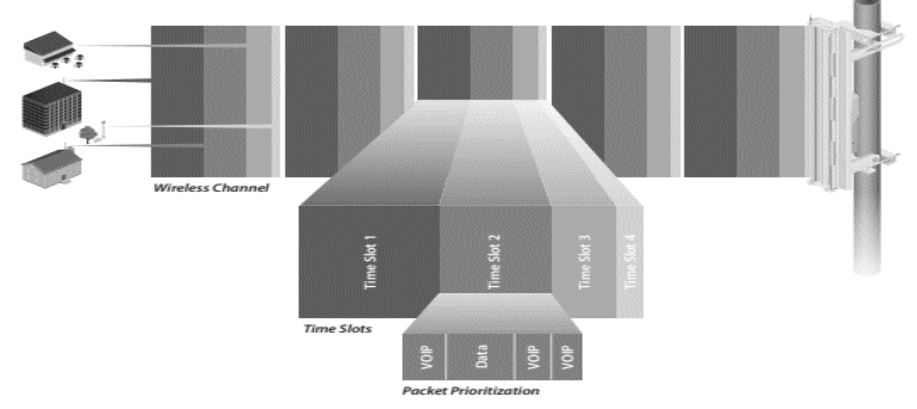

<span id="page-23-1"></span>Ilustración 14-TDMA 802.11 Fuente: (Ubiquiti, 2014)

#### <span id="page-23-0"></span>3.4.2 FRECUENCIAS LICENCIADAS Y NO LICENCIADAS

Para realizar enlaces inalámbricos se pueden usar frecuencias licenciadas que son aquellas en las que se necesita solicitar un permiso o pagar por el uso de dichas frecuencias. Pero también existen rangos de frecuencias que son de uso libre y en las cuales se puede realizar enlaces PtP o PtMP sin ningún costo.

Entre las frecuencias más conocidas de uso libre para realizar enlaces inalámbricos tenemos los rangos de frecuencia de 2.4 GHz, 5GHz y 24GHz (ver tabla 8). El rango de frecuencias de 2.4GHz consta de 14 canales, aunque cada país aplica sus propias restricciones al número de canales disponibles. Es una banda muy propensa a interferencias debido a que hay pocos <span id="page-24-2"></span>canales para operar y en solo tres canales con anchos banda de 20 MHz se evita el solapamiento (ver ilustración 15).

| <b>Frecuencias Licenciadas</b> | <b>Frecuencias No Licenciadas</b> |
|--------------------------------|-----------------------------------|
| 900 MHz                        | 2.4 GHz                           |
| 3 GHz                          | 5 GHz                             |
| 4 GHz                          | 24 GHz                            |
| 10 GHz                         |                                   |
| 11 GHz                         |                                   |

Tabla 8- Principales Frecuencias Licenciadas y No Licenciadas

Fuente: (Ubiquiti, 2017)

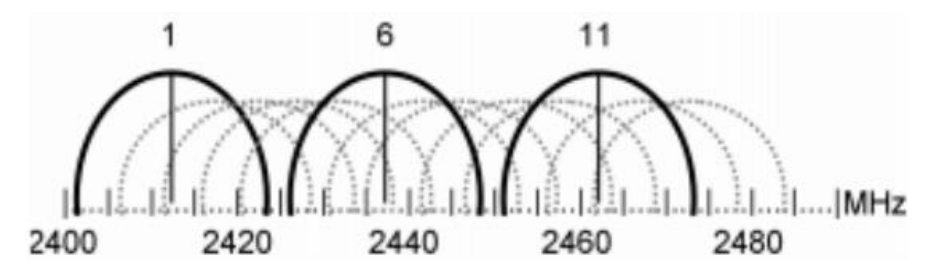

<span id="page-24-0"></span>Ilustración 15-Canales utilizados en la banda de 2.4 GHz Fuente: (Villegas, Lopez-Aguilera, Vidal, & Paradells, 2007)

El rango de frecuencias de 5 GHz presenta una gran ventaja en comparación con el rango de frecuencias de 2.4 GHz ya que ofrece mayor disponibilidad de canales y además permite mayores transferencias de datos. Los canales en el espectro de 5 GHz se clasifican en UNII-1 (bajas bandas), UNII-2 (bandas medias) y UNII-3 (altas bandas), dentro de estos rangos existen regulaciones desde el punto de vista de la potencia de transmisión, UNII-1 y UNII-2 están limitados a 200mW (23dB). UNII-2 extendido está limitado a 1W (30dB). También existe un rango que generalmente está reservado para radares (UNII-2).

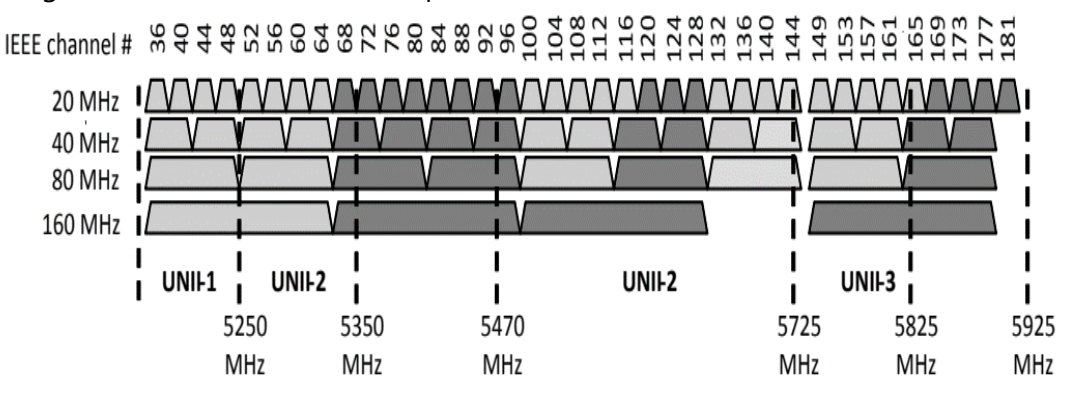

<span id="page-24-1"></span>Ilustración 16-Canales de la banda de 5 GHz

Fuente: (Takagi, 2015)

Además de 2.4 GHz y 5 GHz se encuentra la frecuencia de 24 GHz de uso libre que permite anchos de banda mucho más grande en comparación con las frecuencias mencionadas anteriormente. Ubiquiti (2017) en su manual de certificación menciona que "debido a su alta frecuencia las pequeñas longitudes de ondas de radio de 24 GHz experimentan mayor atenuación y son particularmente susceptibles a los efectos atmosféricos, incluyendo las lluvias" (pág. 9).

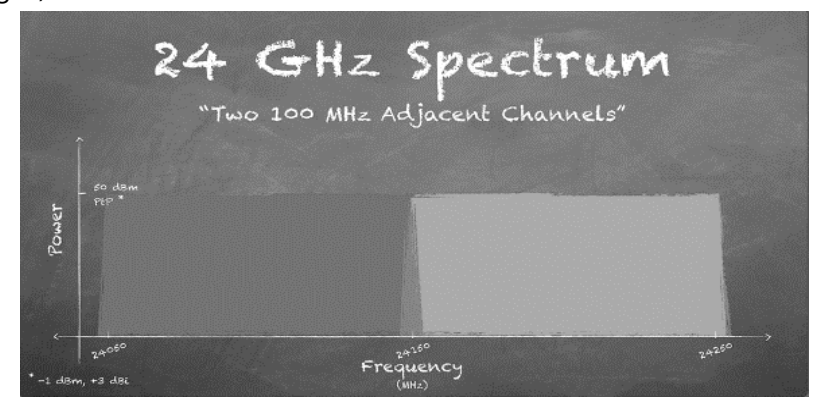

Ilustración 17-Espectro 24 GHz Fuente: (Ubiquiti, 2017)

#### <span id="page-25-1"></span><span id="page-25-0"></span>**3.5 FIBRA ÓPTICA**

La fibra óptica se usa ampliamente en los sistemas de telecomunicaciones, debido a que permiten enviar gran cantidad de datos a una gran distancia y a altas velocidades, y son el medio de transmisión por excelencia. La fibra óptica es un medio de transmisión hecho de hilos delgados de fibra de vidrio o plástico por el cual se envían señales ópticas.

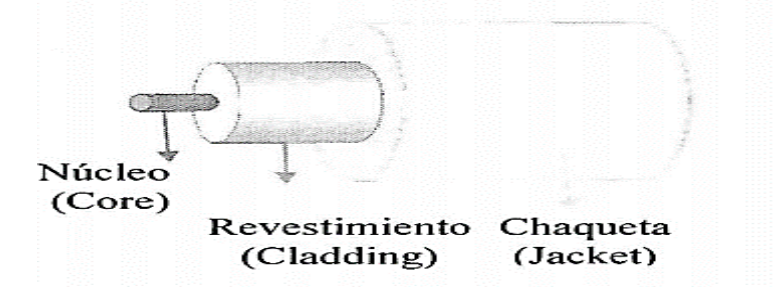

<span id="page-25-2"></span>Ilustración 18-Estructura de una Fibra Convencional Fuente: (Aristizabal, 2007)

La luz se transmite por el centro de la fibra llamada núcleo. El núcleo está rodeado por un material óptico llamado revestimiento que atrapa la luz en el núcleo utilizando una técnica óptica llamada reflexión. Debido al gran ancho de banda, la fibra óptica es el medio de transmisión preferido.

#### <span id="page-26-0"></span>3.5.1 MODOS DE PROPAGACIÓN

La luz se puede propagar por un cable de fibra óptica por reflexión o por refracción. La forma en que se propague depende del modo de propagación. La propagación multimodal ocurre cuando los rayos de luz toman diferentes trayectorias por una fibra y llegan a destino en diferentes tiempos, causando el ensanchamiento del pulso mientras que en la propagación mono modal solo existe una trayectoria de la luz sobre el hilo de la fibra (véase ilustración 20).

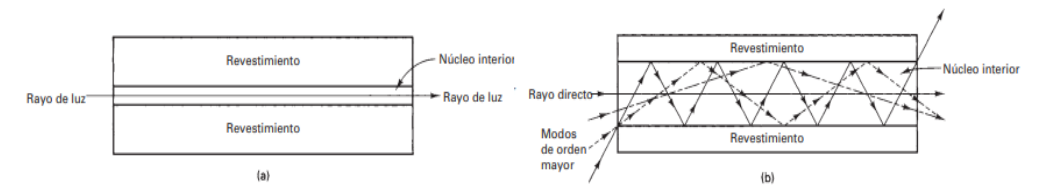

<span id="page-26-1"></span>Ilustración 19-Modos de Propagación a) Mono modal b) Multimodal Fuente: (Tomasi, 2003)

En la propagación multimodo la fibra óptica posee un núcleo más grande que la fibra mono modo ya que está diseñada para transportar varios rayos de luz simultáneamente, cada modo posicionado en un ángulo de reflexión diferente dentro del núcleo de fibra. En la ilustración 20 se puede observar el tamaño de cada núcleo de la fibra monomodo y multimodo.

Aunque todos pueden emplearse de la misma manera, los cables de 50 micras, particularmente OM5, OM3 y OM4 optimizados para láser, proporcionan longitudes de enlaces mayores y/o velocidades más altas, además se recomiendan para aplicaciones locales redes troncales, enlaces horizontales y entre edificios… () (Black Box Network Services, 2020)

En cuanto a la fibra monomodo es ideal para infraestructura de redes de larga distancia en base a esto será utilizada para el diseño de este proyecto de investigación. Para referencia de cálculo de presupuesto de atenuación se puede tomar las especificaciones de la tabla 9 de un

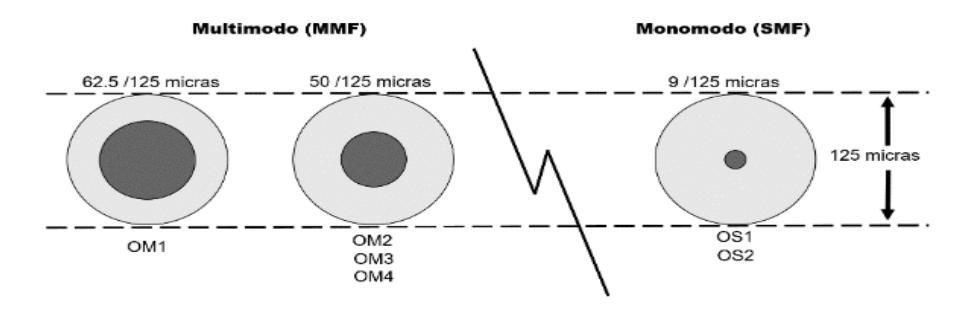

<span id="page-26-2"></span>850 & 1300nm < - Longitud de onda de operación —  $\Rightarrow$  1310 - 1625nm Ilustración 20-Núcleo de fibra monomodo y multimodo

Fuente: (Syscom, 2020)

fabricante.

Generalmente se utilizan tres materiales para la fabricación de fibra óptica vidrio, plástico o una combinación de vidrio y plástico, en función de la implementación de la fibra se deberá seleccionar el material ideal de construcción de la misma. La ilustración 22 muestra ejemplos de varias configuraciones de cables de fibra óptica.

Las fibras de plástico tienen varias ventajas sobre las de vidrio. La primera es que las de plástico son más flexibles y, en consecuencia, más robustas que el vidrio. Son fáciles de instalar, pueden resistir mejor los esfuerzos, son menos costosas y pesan 60% menos que el vidrio. La desventaja de las fibras de plástico es su alta atenuación característica: no propagan la luz con tanta eficiencia como el vidrio. (Tomasi, 2003, pág. 428)

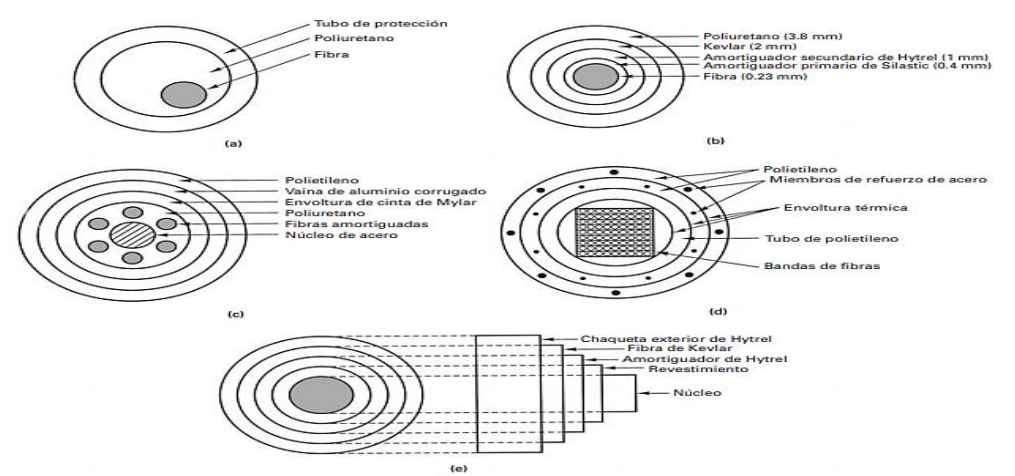

<span id="page-27-1"></span>Ilustración 21-Configuraciones de cable de fibra óptica: (a) construcción suelta en tubo; (b) fibra restringida; (c) fibras múltiples; (d) cable telefónico; (e) cable de sílice revestida de plástico Fuente: (Tomasi, 2003)

#### <span id="page-27-0"></span>3.5.2 RED ÓPTICA CON CAPACIDAD GIGABIT (GPON)

La Red Óptica Pasiva con Capacidad de Gigabit es una tecnología de acceso de banda ancha sobre fibra óptica para llegar hasta el usuario. Esta tecnología de fibra óptica permite una mayor velocidad de transmisión y recepción de datos a través de una sola fibra con una arquitectura de punto a multipunto.

Entre las denominaciones de Redes Ópticas Pasivas (PON) encontramos dos estándares principales EPON (Ethernet PON) y GPON. EPON se basa principalmente en el transporte de tráfico ethernet mientras GPON lo realiza sobre TDM. Actualmente se desarrollan versiones como XG-PON1 (ITU-T G.987) y NG-PON2 (ITU-T G.989) que son redes ópticas pasivas con capacidad de 40 Gbps.

Para la velocidad de transmisión en el canal de distribución (downstream) y para el canal upstream la ITU-T (2008) menciona que "La velocidad de bits más importante es 1.2 Gbps upstream, 2.4 Gbps downstream, lo que constituye casi todos los implementados y despliegue planificado de los sistemas GPON"(pág. 7).

| <b>Características</b> | <b>ITU-T GPON</b>       | <b>IEEE EPON</b>    |  |  |  |
|------------------------|-------------------------|---------------------|--|--|--|
|                        | Downstream              | Downstream          |  |  |  |
| Tasa de bits           | 2488, 1244              | 1250                |  |  |  |
| Mb/s                   | Upstream                | Upstream            |  |  |  |
|                        | 2488, 1244, 622,<br>155 | 1250                |  |  |  |
| Fecha de               | 2003                    | 2004                |  |  |  |
| estandarización        |                         |                     |  |  |  |
| Código de línea        | NRZ                     | 8B/10B              |  |  |  |
| Division máxima        | 1:64                    | 1:32                |  |  |  |
| Alcance máximo         | 20 Km                   | 10 Km               |  |  |  |
| Protocolo básico       | ATM                     | Ethernet            |  |  |  |
| Estándar               | Serie ITU-T             | <b>IEEE 802.3ah</b> |  |  |  |
|                        | G984.x                  |                     |  |  |  |
| Tecnología de          | <b>TDMA</b>             | <b>TDMA</b>         |  |  |  |
| acceso                 |                         |                     |  |  |  |
| Seguridad              | AFD                     | No definida         |  |  |  |
| OAM                    | PLOAM+OMCL              | Ethernet-OAM        |  |  |  |

<span id="page-28-1"></span>Tabla 9-Tecnologías PON

Fuente: (López Bonilla, Moschin, & Rudge Barbosa, 2009)

#### <span id="page-28-0"></span>3.5.3 ARQUITECTURA RED GPON

La arquitectura de una red GPON está conformada por una OLT ubicado en la oficina central del proveedor, la red troncal, red de distribución y red de dispersión (ODN) y por los terminales de red ópticos también conocidas como ONU que se encuentran en las instalaciones del usuario final y presentan las interfaces hacia los dispositivos.

- OLT: Terminal de línea óptico ubicado en la oficina central. Detecta y administra los equipos terminales.
- ODN: Red de distribución óptica se compone de la red troncal, red de distribución y red de dispersión. Proporciona los canales de transmisión óptica entre la OLT y las ONU.
- ONU se encuentran en las instalaciones del usuario final. Encargado de reenviar tráfico "upstream" y recibir selectivamente datos "downstream" de la OLT.

Para conectar la OLT a la red de distribución se emplea un cable de fibra óptico a un divisor pasivo (splitter) donde este puede ser 1: n (donde n =2, 4, 8, 16, 32, 64) lo que representa una conexión punto a multipunto. La OLT cuenta con un número variante de puertos PON según el fabricante y las velocidades de dichos puertos están regulados por la ITU-T.

La red de acceso es la parte de la red más próxima al usuario, por lo que se caracteriza por la abundancia de servicios y protocolos. El método de encapsulamiento de la información que utiliza GPON se llama GEM (GPON Encapsulation Method) que permite soportar cualquier tipo de servicio, (Ethernet, ATM, TDM, entre otros) en un protocolo de transporte síncrono basado en tramas periódicas de 125µs. (López Bonilla, Moschin, & Rudge Barbosa, 2009, pág. 322)

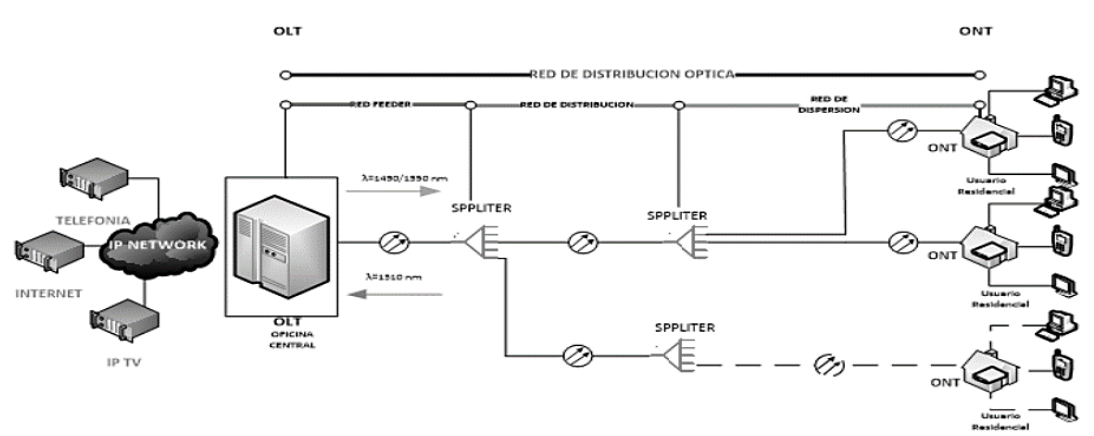

<span id="page-29-0"></span>Ilustración 22-Estructura de Red GPON

Fuente: (Quisnancela & Espinosa, 2016)

La OLT para el tráfico downstream realiza un "broadcast" óptico y son distribuidos en una longitud de onda distinta al trafico upstream. La OLT envía "frames" de datos al splitter constantemente y la ONU selecciona el trafico especifico que le interesa mientras los demás "frames" lo descartará.

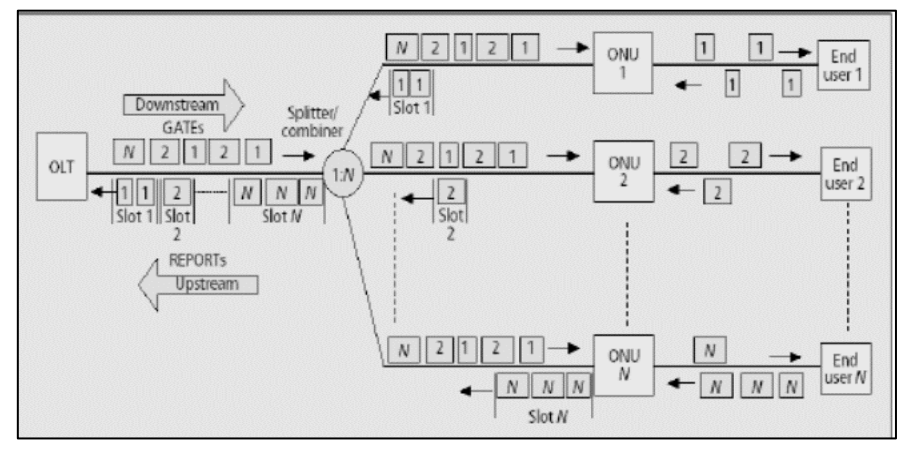

<span id="page-29-1"></span>Ilustración 23-Tráfico Downstream y Upstream

Fuente: (Quisnancela & Espinosa, 2016)

Para el tráfico "upstream" los protocolos TDMA aseguran la transmisión sin colisiones desde la ONU hasta la OLT. A cada ONU se le asigna un intervalo de tiempo en el que se pueden transmitir datos, el tráfico upstream no es constante, sino que se compone de ráfagas. Estos tráficos se pueden apreciar en la ilustración 25.

#### <span id="page-30-0"></span>3.5.4 CÁLCULO PRESUPUESTO DE ATENUACIÓN ÓPTICA

En el diseño de red de fibra se debe realizar los cálculos en atenuación para encontrar los valores ideales de operación de los equipos. Para calcular la atenuación en la fibra debemos considerar la atenuación en puntos de fusión, en mangas, la atenuación en conectores, la atenuación en los splitter (divisores) y la atenuación de la fibra por su longitud.

<span id="page-30-1"></span>

| <b>Elemento</b>                       | <b>Perdidas</b> |
|---------------------------------------|-----------------|
| Atenuación en puntos de fusión        | $\leq$ 0.30 dB  |
| Atenuación en conectores mecánicos    | $\leq$ 0.50 dB  |
| Atenuación en Conectores              | $\leq$ 0.75 dB  |
| Atenuación en mangas                  | $\leq$ 0.15 dB  |
| Margen de Seguridad                   | $+3$ dB         |
| Atenuación $\lambda$ = 1310 nm        | $0.35$ dB /Km   |
| Atenuación $\lambda$ = 1550 / 1490 nm | 0.22 dB /Km     |

Tabla 10-Valores de Referencia ITU-T G 984.x

Fuente: (ITU-T, 2008).

La ITU-T G 984.x recomienda valores de referencia de atenuación de diferentes elementos y materiales en la tabla 11 que se pueden considerar en el cálculo de la atenuación. También se deben tomar las atenuaciones de la hoja de especificaciones de cada fabricante. Para calcular la atenuación se considera la siguiente ecuación.

$$
A = \alpha L + \alpha s \cdot x + \alpha c \cdot y
$$

Ecuación 4-Presupuesto de atenuación

<span id="page-30-2"></span>Fuente: (ITU-T, 2009)

Donde A es la atenuación total teórica, α es el coeficiente de atenuación típica de un cable de fibra en un enlace; αs significa perdidas de splitter; x es el número de splitter en un enlace; αc significa perdidas de los conectores; y el número de conectores en un enlace y L es la longitud del enlace.

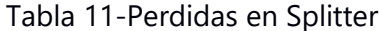

<span id="page-31-1"></span>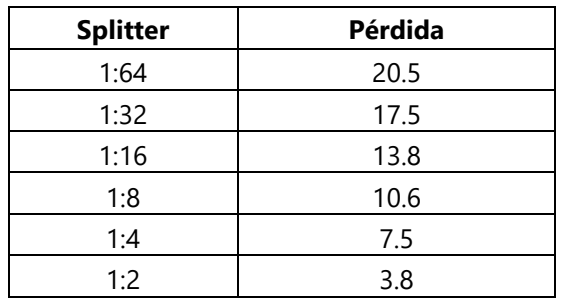

Fuente: (ITU-T, 2008).

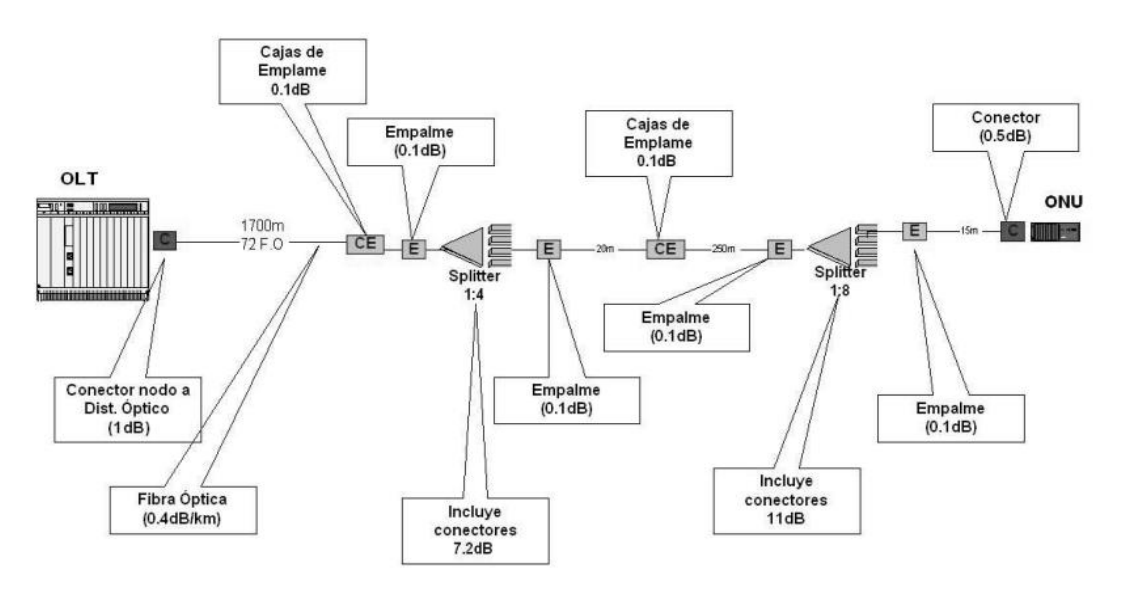

<span id="page-31-0"></span>Ilustración 24-Topología típica de una red GPON

Fuente: (Abreu, y otros, 2009)

#### **IV. DESARROLLO**

<span id="page-32-0"></span>En esta sección se describen las actividades realizadas durante el periodo de ejecución de la práctica profesional. Además, se presenta un cronograma de los trabajos realizados, así también se mencionan las herramientas, software y aplicaciones utilizadas durante este periodo que ayudaron para un mejor desempeño.

#### **4.1 DESARROLLO DE TRABAJOS REALIZADOS**

Las primeras actividades desarrolladas durante este tiempo fueron las certificaciones brindadas por parte de la empresa para mejor desempeño del puesto. Gran parte de actividades asignadas fueron de asesoramiento a clientes sobre las implementaciones del medio inalámbrico.

<span id="page-32-1"></span>4.1.1 CERTIFICACIONES EQUIPOS MIKROTIK Y UBIQUITI.

Las primeras certificaciones adquiridas fueron de la marca Mikrotik, entre las certificaciones cursadas fueron MTCNA, MTCSE, MTCWE y MTCIPv6E. La certificación básica de la marca Mikrotik para conocer el sistema operativo y las diferentes características de los equipos es MTCNA, para ser capaz de planificar e implementar medidas de seguridad en la red se recibió MTCSE, para la configuración de radios Mikrotik y despliegues inalámbricos la certificación MTCWE. Para finalizar estas actividades de certificación se recibió la certificación MTCIPv6E para conocer el entorno de los equipos de enrutamiento de Mikrotik.

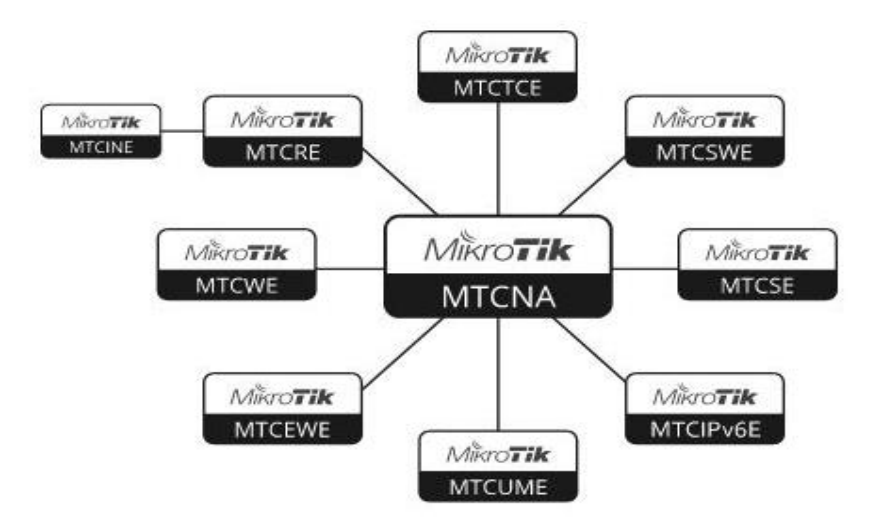

<span id="page-32-2"></span>Ilustración 25- Certificaciones Mikrotik Fuente: (Mikrotik, 2020)

Además de las certificaciones Mikrotik se logró adquirir tres certificaciones de la marca Ubiquiti entre ellas están UBWA, UEWA y UBRSS. La certificación UBWA enseña los conceptos del espectro electromagnético y términos de redes inalámbricas para diseñar y administrar enlaces Ptp y PtPM. Para redes inalámbricas empresariales en entornos internos utilizando Unifi AP Ubiquiti proporciona la certificación UEWA. Para finalizar esta serie de certificaciones Ubiquiti se recibió UBRSS, de utilidad para configurar los equipos de enrutamiento de dicha marca. En el anexo 1 se puede apreciar un momento durante esta semana de certificaciones de ambas marcas.

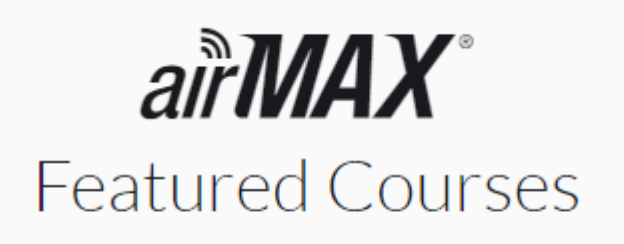

#### **UNS UEWA UBWS UBWA** UBRSS **UBRSA**

<span id="page-33-1"></span>Ilustración 26-Certificaciones Ubiquiti Fuente: (Ubiquiti, 2020)

#### <span id="page-33-0"></span>4.1.2 ESTUDIO RADIO ENLACE HONDUTEL

Se necesitaba realizar un par de radio enlaces a distancias aproximadas entre 30 y 40 km para la empresa Hondutel con requerimientos mínimos de 150 Mbps de capacidad de cada enlace para las siguientes coordenadas:

- Waisayote 14.438694, -89.064612
- Carrizal 14.759166, -88.7875
- Santa Rosa 14.767611, -88.7785
- San Marcos 14.408055, -88.954445

En ambos radios enlaces se consideró utilizar el espectro de 5 GHz y un ancho de canal de 20MHz. El equipo recomendado para simular y considerar en la instalación fue un AirFiber5x HD con platos de ganancia de 34 dBi. Las especificaciones del equipo se pueden encontrar en el anexo 2. Para la simulación del enlace se utilizó una herramienta en línea propietaria de Ubiquiti.

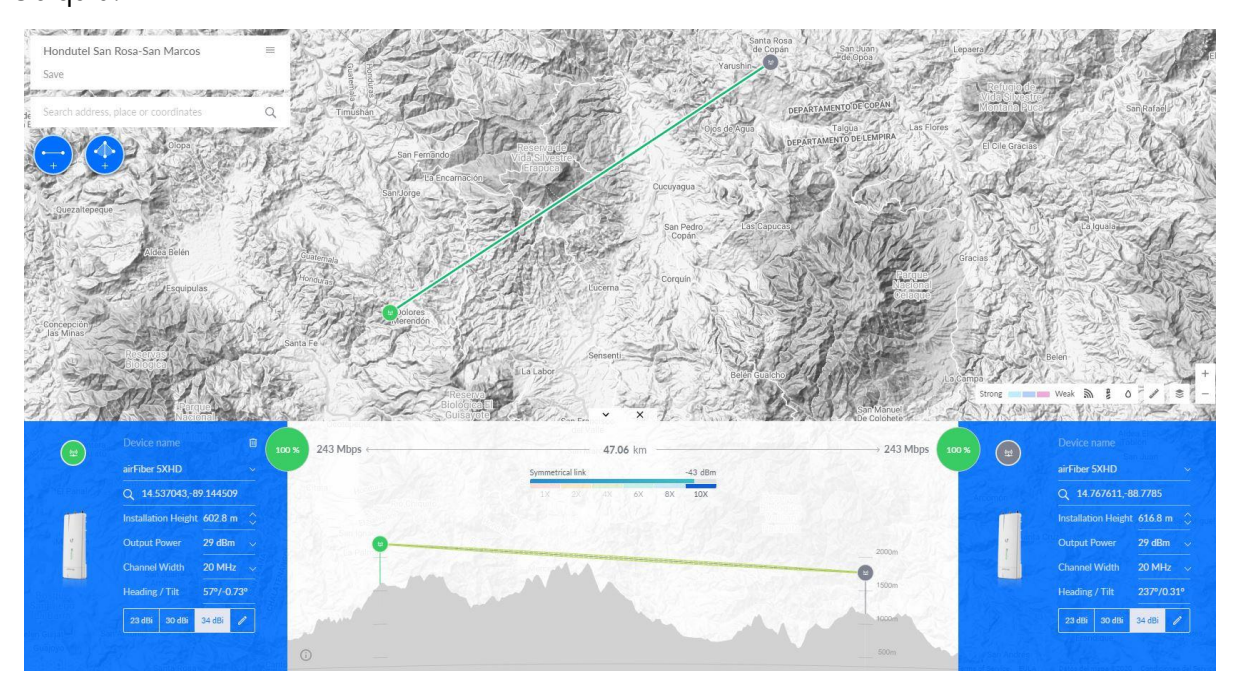

#### Ilustración 27-Radio Enlace 1 Hondutel

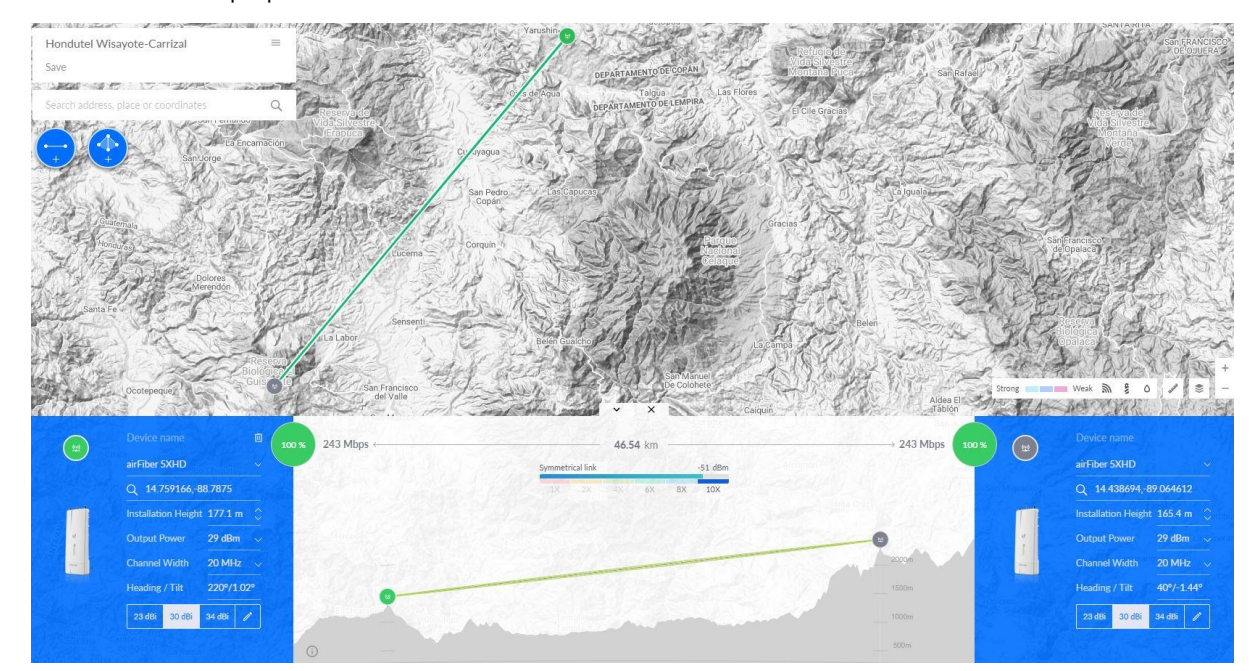

#### Fuente: Elaboración propia

Ilustración 28-Radio Enlace 2 Hondutel

#### <span id="page-35-0"></span>4.1.3 CONFIGURACIÓN EQUIPOS PARA NODO 144 ASI-NETWORK

Para la segmentación de la red necesaria en Asi-Network se configuró tanto el router (RB2011UiAS) como el Switch (RB620GSP) que serían instalados en el nodo 144. Las configuraciones realizadas fueron creación de las VLAN, asignación de puerto troncal tanto en el router como el Switch y finalmente la configuración de puertos de acceso en el Switch para cada VLAN. En las ilustraciones 29 y 30 se pueden apreciar las configuraciones realizadas en los equipos respectivamente.

| admin@192.168.30.1 (Nodo 144 Otuta) - WinBox v6.43.8 on RB2011UiAS (mipsbe) |    |                                                     |                                             |                        |  |  |  |  |  |  |
|-----------------------------------------------------------------------------|----|-----------------------------------------------------|---------------------------------------------|------------------------|--|--|--|--|--|--|
| Session Settings Dashboard                                                  |    |                                                     |                                             |                        |  |  |  |  |  |  |
| ທ∥<br>$\infty$<br>Session: 192.168.30.1<br>Safe Mode                        |    |                                                     |                                             |                        |  |  |  |  |  |  |
| <b>A</b> Quick Set                                                          |    | Address List                                        |                                             |                        |  |  |  |  |  |  |
| <b>CAPsMAN</b>                                                              |    | ÷l<br>✔<br>$\boldsymbol{\times}$<br><b>Contract</b> | $\mathbb{Y}$<br>$\mathcal{E}^{\mathcal{E}}$ |                        |  |  |  |  |  |  |
| <b>MMM</b> Interfaces                                                       |    | <b>Address</b>                                      | / Network                                   | Interface              |  |  |  |  |  |  |
| <b>T</b> Wireless                                                           |    | 令10.0.0.144                                         | 10.0.0.144                                  | loopback               |  |  |  |  |  |  |
|                                                                             |    | <b>宁10.105.144.4/ 10.105.144.0</b>                  |                                             | vlan25 PTP 105-144@@20 |  |  |  |  |  |  |
| 월종 Bridge                                                                   |    | 令 10.118.255.9/ 10.118.255.8                        |                                             | ether5 RB260-2         |  |  |  |  |  |  |
| 1 PPP                                                                       |    | 令10.144.254.1/ 10.144.254.0                         |                                             | vlan 12                |  |  |  |  |  |  |
|                                                                             |    | <b>宁 10.144.254.5/ 10.144.254.4</b>                 |                                             | vlan 13                |  |  |  |  |  |  |
| Switch                                                                      |    | <b>十10.144.254.9/ 10.144.254.8</b>                  |                                             | vlan 14                |  |  |  |  |  |  |
| <sup>o</sup> L <sub>8</sub> Mesh                                            |    | <b>宁 10.144.254.13 10.144.254.12</b>                |                                             | vlan 15                |  |  |  |  |  |  |
|                                                                             | Þ. | <b>十10.144.255.1/ 10.144.255.0</b>                  |                                             | ether2 RB260-1         |  |  |  |  |  |  |
| $255$ IP                                                                    |    | <b>宁 10.144.255.5/ 10.144.255.4</b>                 |                                             | ether5 RB260-2         |  |  |  |  |  |  |
| <b><i>O</i></b> MPLS                                                        | N  | <b>宁</b> 192.168.1.4/24 192.168.1.0                 |                                             | vlan 13                |  |  |  |  |  |  |
|                                                                             | N  | <b>十192.168.30.1/ 192.168.30.0</b>                  |                                             | ether4                 |  |  |  |  |  |  |
| <b>S</b> Routing                                                            |    | ₩ 192.168.88.3/ 192.168.88.0                        |                                             | ether2 RB260-1         |  |  |  |  |  |  |
| System                                                                      | N  |                                                     |                                             |                        |  |  |  |  |  |  |
| Queues                                                                      |    |                                                     |                                             |                        |  |  |  |  |  |  |
| <b>Files</b>                                                                |    |                                                     |                                             |                        |  |  |  |  |  |  |

Ilustración 29-Configuración Router RB2011

Fuente: Elaboración Propia

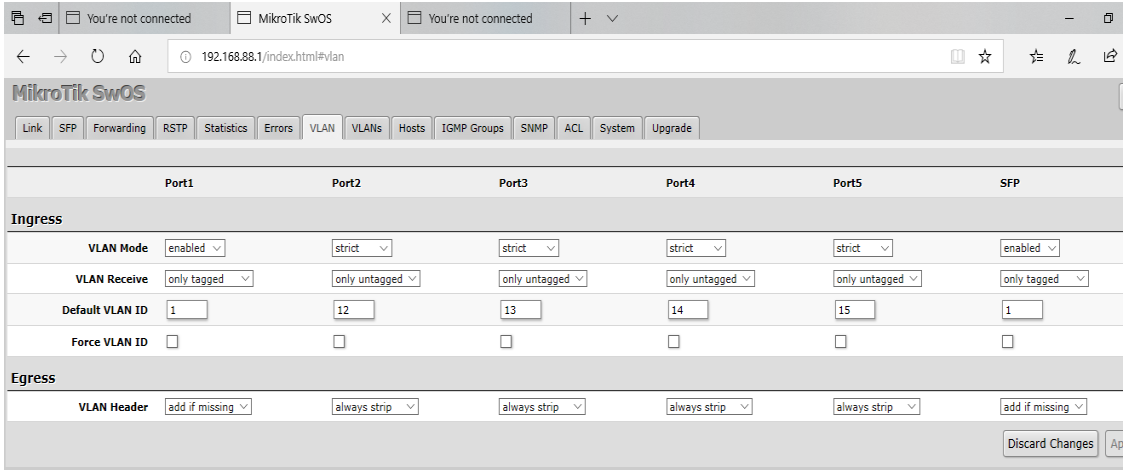

Ilustración 30-Configuración Switch

#### <span id="page-36-0"></span>4.1.4 ESTUDIO DESPLIEGUE RED INALÁMBRICA FINCA SANTA ELENA

Con el proposito de cumplir con las necesidades del cliente de dicha localidad se realizó un estudio para un despliegue de una red inalambrico para la conexión de dispositivos finales tales como laptop, tablet, smart-tv y telefonos celulares. En la ilustración 31 se puede apreciar circunferencias en rojo que representa la cobertura de los diferentes equipos recomendados.

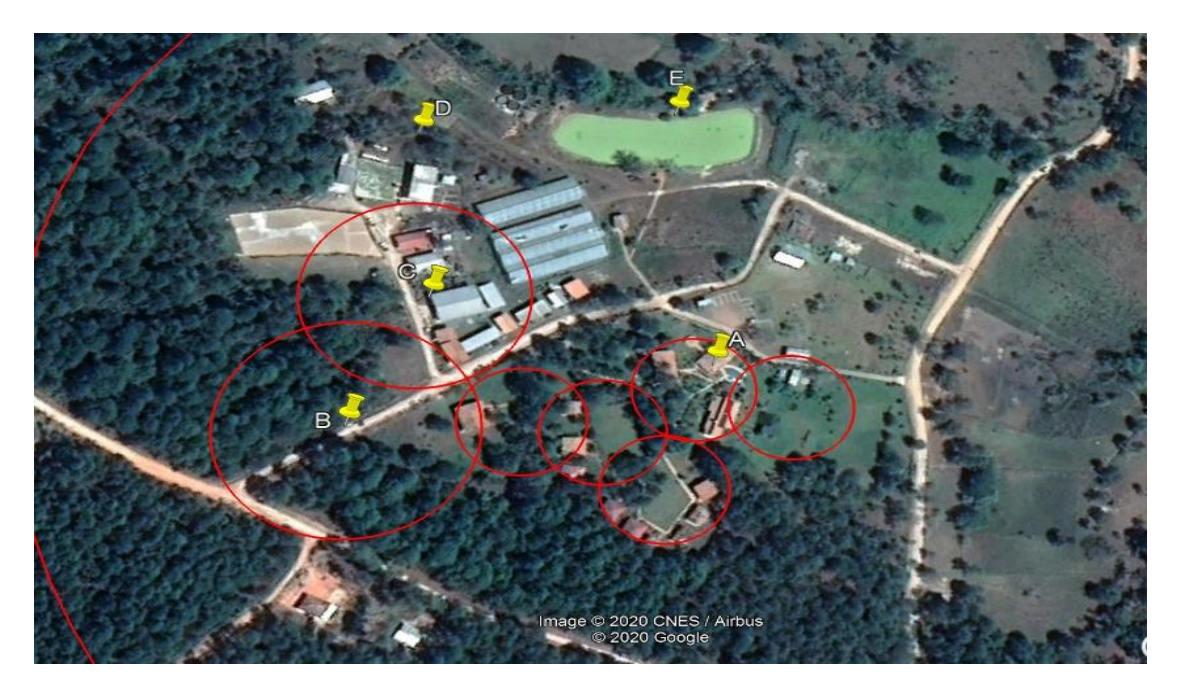

Ilustración 31- Estudio red inalámbrica Fuente: Elaboración Propia

En este despliegue se utilizó equipos en 2.4 GHz debido a la cantidad numerosa de árboles presentes en la localidad. Se recomendó equipos Mikrotik de enrutamiento, equipos Unifi de Ubiquiti, reguladores de voltaje y otros accesorios para el funcionamiento ideal y protección adecuada de los equipos. En los anexos 3 y 4 se pueden encontrar las especificaciones de los equipos recomendados.

#### <span id="page-36-1"></span>4.1.5 PRUEBAS PING EN EQUIPO NUEVO CAMBIUM

Para este trabajo realizado se configuró un escenario PtMP con el equipo Cambium para ejecutar un ping extendido y observar las respuestas de estos. Aunque la prueba se realizó en un ambiente "indoor" y sin niveles de señales adecuadas por la cercanía de los equipos se obtener respuestas esperadas para este nuevo equipo. En las siguientes ilustraciones se puede observar la configuración y los tiempos de respuesta para el ping extendido.

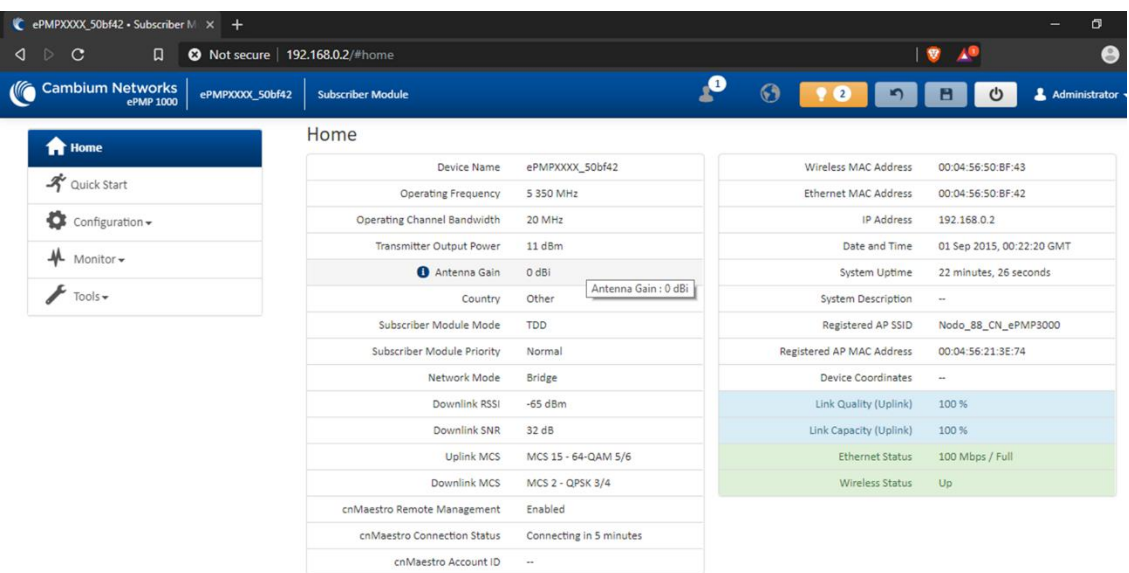

#### Ilustración 32-Configuracion Cambium

Fuente: Elaboración Propia

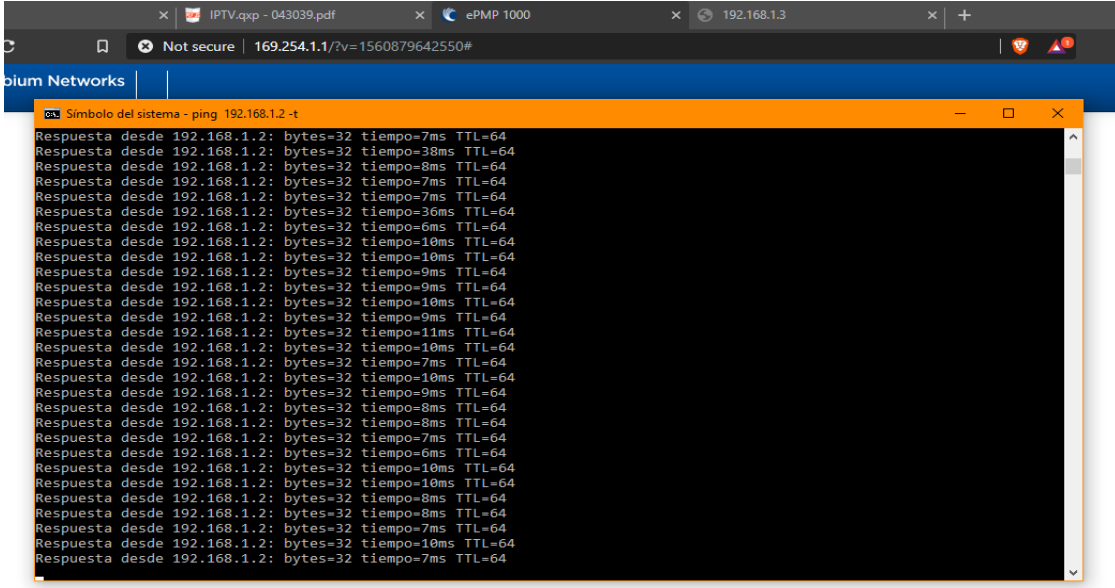

Ilustración 33-Respuestas ping extendido

Fuente: Elaboración Propia

#### <span id="page-37-0"></span>4.1.6 ANÁLISIS DE ESPECTRO EN NODO

Con el fin de instalar un nuevo sector en el nodo se realizó un análisis de espectro en el sitio para encontrar un canal con poca saturación es decir sin uso para la operación del equipo. El análisis de espectro se realizó con la herramienta Scanner propia de estos equipos Ubiquiti. A continuación, se muestran los datos obtenidos del análisis de espectro:

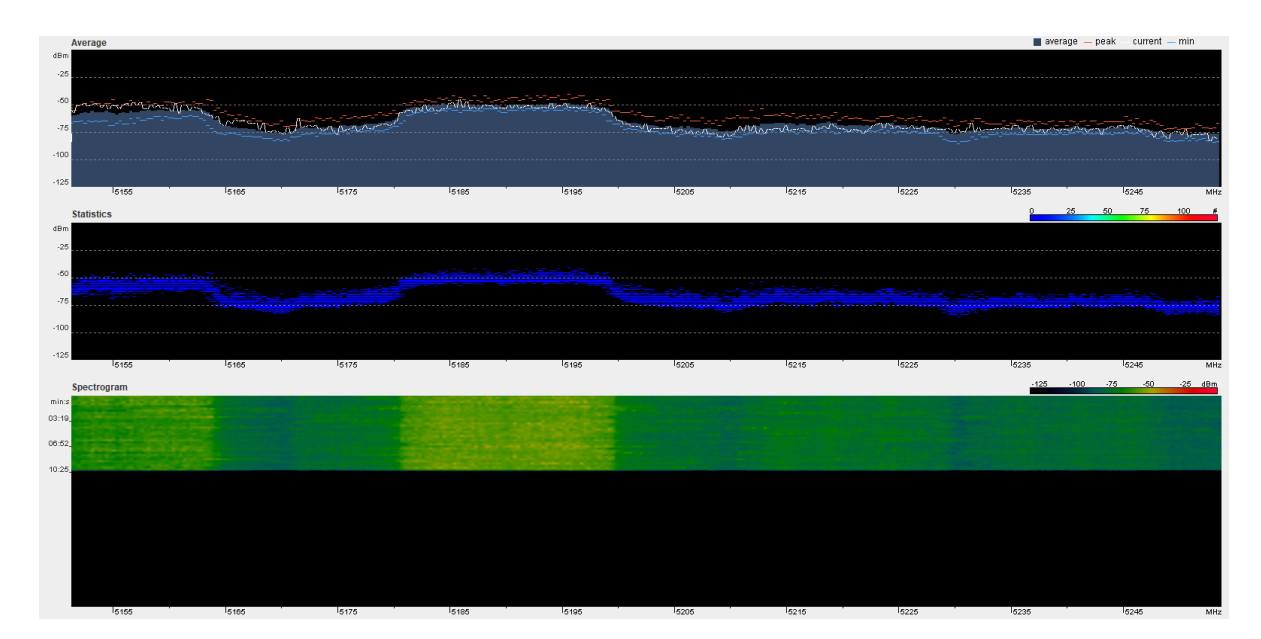

Ilustración 34-Análisis de Espectro 5155-5245 GHz Fuente: Elaboración Propia

Cada análisis de espectro toma entre 5 a 10 minutos realizarlo, se debe ejecutar por grupos de canales, en este caso en canales del espectro de 5 GHz para mejores resultados. En cada análisis existe una escala de colores que representa el ruido en los resultados; para tonos más cerca del azul menor ruido en el canal y para las escalas más cerca del rojo significa mayor ruido presente.

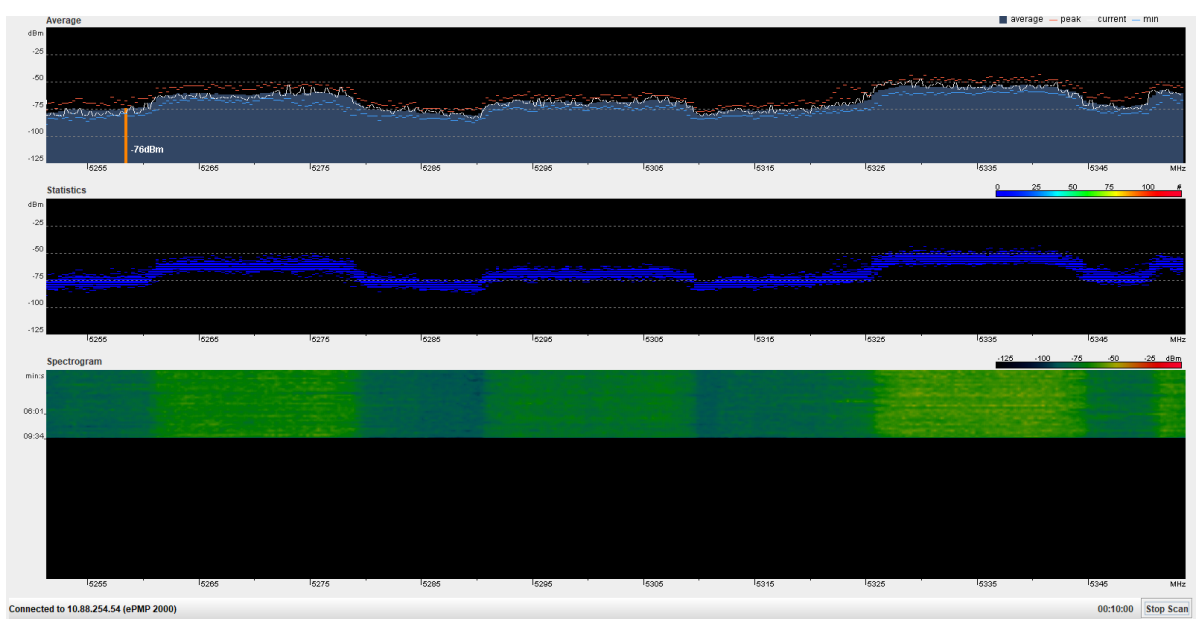

Ilustración 35- Análisis de Espectro 5255-5345 GHz

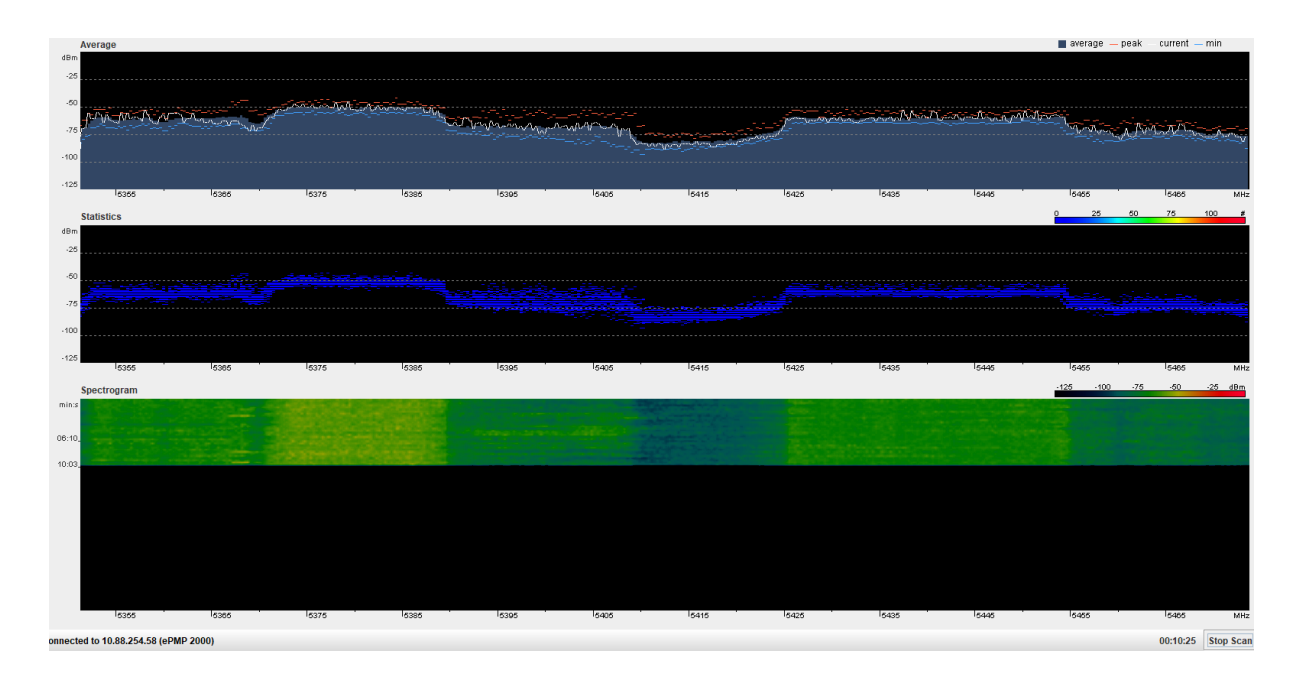

Ilustración 36-Análisis de Espectro 5355-5465 GHz Fuente: Elaboración Propia

#### <span id="page-39-0"></span>4.1.7 ASESORÍA ROCKET PRISM 5AC

Cada cliente que visita la tienda viene con diferentes dudas o solicitando recomendaciones sobre la operación de sus equipos. En la siguiente asesoría se observó la intensidad de señales de los clientes, diferencias entre los "chains" (vertical y horizontal) y se le recomendó al cliente alinear ciertas estaciones conectadas al radio Rocket Prism.

| m                         | presentation_6311_1543840606.p                                                                             | G<br>$\times$                             | QUIC: El protocolo de comunicac X                       |               |                         | Rocket Prism 5AC Gen2 - Dashbo X   | $\ddot{}$                 |                      |                      |                           |                | ⋍                    | σ                       | $\times$ |
|---------------------------|----------------------------------------------------------------------------------------------------|-------------------------------------------|---------------------------------------------------------|---------------|-------------------------|------------------------------------|---------------------------|----------------------|----------------------|---------------------------|----------------|----------------------|-------------------------|----------|
| $\leftarrow$              | C<br>$\rightarrow$<br>⇑<br>https://10.106.254.10/#stations<br>A No sequro<br>☆<br>$\mathbf{r}$<br>En pausa |                                           |                                                         |               |                         |                                    |                           |                      |                      |                           |                |                      |                         |          |
| <b>M</b>                  | airOS8                                                                                                    | <b>ROCKET PRISM SAC GEN2   XC.V8.5.12</b> |                                                         |               |                         |                                    |                           |                      |                      |                           |                | $\bullet$ UNMS       | $\infty$                | 巨        |
| ⊕                         | <b>Station List</b>                                                                                        |                                           |                                                         |               |                         |                                    |                           |                      |                      |                           | COLUMNS III    | Q Search             |                         | ×        |
| $\mathbf{Q}_{\mathrm{b}}$ | <b>STATION MAC</b>                                                                                         | <b>DEVICE MODEL</b>                       | <b>DEVICE NAME 1</b>                                    | <b>SIGNAL</b> | <b>REMOTE</b><br>SIGNAL | <b>DOWNLINK</b><br><b>CAPACITY</b> | <b>UPLINK</b><br>CAPACITY | <b>AIRTIME</b><br>TX | <b>AIRTIME</b><br>RX | <b>CONNECTION</b><br>TIME | <b>LAST IP</b> | <b>SPEED</b><br>TEST | <b>THROUGHPUT</b><br>RX |          |
| ゞ                         | FC:EC:DA:9A:24:7F                                                                                          | LiteBeam 5AC Gen2                         | Alex Eugenio Aguirr<br>e Serrano / 210887               | $-57$ dBm     | $-60$ dBm               | 116 Mbps                           | 114 Mbos                  | 2.0%                 | 1.1%                 | 8 days 19:57:48           | unknown        | A Run                | 1.63 Mbps               |          |
|                           | B4:FB:E4:6C:3B:3B                                                                                          | LiteBeam 5AC Gen2                         | Alex Ivan Hernande<br>z/201717                          | $-59$ dBm     | $-61$ dBm               | 114 Mbps                           | 105 Mbps                  | 1.1%                 | 1.0%                 | 4 days 04:09:50           | 192.168.10.1   | @ Run                | 19.9 kbps               |          |
|                           | B4:FB:E4:6C:3A:7D                                                                                          | LiteBeam 5AC Gen2                         | Ana Maricela Alfaro<br>Reves/214772                     | $-56$ dBm     | $-57$ dBm               | 105 Mbps                           | 128 Mbps                  | 1.4%                 | 1.0%                 | 8 days 02:46:18           | unknown        | 图 Run                | 1.09 Mbps               |          |
|                           | 04:18:D6:36:89:A2                                                                                          | NanoBeam M5 19                            | Arnaldo Gomez                                           | $-63$ dBm     | $-60$ dBm               | 75.9 Mbos                          | 67.1 Mbps                 | 5.9%                 | 1.1%                 | 07:05:55                  | unknown        | <b>A</b> Run         | 86.6 kbps               |          |
|                           | 80:2A:A8:FE:7E:54                                                                                          | LiteBeam 5AC 23                           | Eddy Xiomara Mate<br>o Villanueva/20242<br>5            | $-63$ dBm     | $-63$ dBm               | 71.4 Mbos                          | 116 Mbos                  | 0.1%                 | 1.2%                 | 3 days 05:36:47           | 192.168.10.1   | @ Run                | 0 bps                   |          |
|                           | 44:D9:E7:D6:EB:FF                                                                                          | NanoBeam M5 19                            | Eva Maria Sevilla                                       | $-59$ dBm     | $-60$ dBm               | 65.5 Mbos                          | 74.9 Mbps                 | 0.1%                 | 0.1%                 | 16:23:20                  | unknown        | A Run                | 3.18 kbos               |          |
|                           | FC:EC:DA:50:D1:57                                                                                          | LiteBeam 5AC Gen2                         | Gladis Maricela Alf<br>aro fuentes/21475<br>6           | $-69$ dBm     | $-69$ dBm               | 95.9 Mbos                          | 105 Mbos                  | 0.1%                 | 1.3%                 | 4 days 18:44:54           | 192.168.10.1   | <b>P</b> Run         | 0 bps                   |          |
|                           | B4:FB:E4:6C:39:5E                                                                                          | LiteBeam 5AC Gen2                         | Jorge Enrrique Mon<br>cada Alfaro/21477<br>$\mathbf{1}$ | $-63$ dBm     | $-64$ dBm               | 116 Mbps                           | 87.4 Mbps                 | 0.1%                 | 1.3%                 | 1 day 00:59:29            | unknown        | <b>@</b> Run         | 3.18 kbps               |          |
|                           | B4:FB:E4:6C:35:18                                                                                          | LiteBeam 5AC Gen2                         | Juana Ruth Lara/21<br>4770                              | $-68$ dBm     | $-70$ dBm               | 61.6 Mbps                          | 42.6 Mbps                 | 0.1%                 | 0.3%                 | 22:29:00                  | unknown        | @ Run                | 3.18 kbps               |          |
|                           | 44:D9:E7:2C:B3:46                                                                                          | NanoBeam M5 16                            | Mancomunidad Puc<br>ca/201978                           | $-67$ dBm     | $-63$ dBm               | 59.3 Mbos                          | 64.7 Mbps                 | 0.1%                 | 0.5%                 | 11 days 19:59:25          | unknown        | <b>P</b> Run         | 1.79 kbos               |          |
|                           | B4:FB:E4:62:58:F2                                                                                          | LiteBeam 5AC Gen2                         | Maria Isabel cortes<br>vasquez / 214764                 | $-59$ dBm     | $-59$ dBm               | 93.6 Mbos                          | 125 Mbos                  | 0.1%                 | 0.5%                 | 11 days 20:00:02          | unknown        | ← Run                | 0 bps                   |          |
|                           | R4 FR F4 62 4F 19                                                                                          | LiteBeam 5AC Gen2                         | Nelv Rosandra Arg<br>ueta Moratalla/214<br>755          | $-63$ dBm     | $-63$ dBm               | 105 Mbps                           | 111 Mbps                  | 0.1%                 | 1.6%                 | 06:24:38                  | 192.168.10.1   | @ Run                | 4.38 kbps               |          |
|                           | 78:8A:20:CC:BF:83                                                                                          | LiteBeam 5AC Gen2                         | Porfirio Alfaro Peñ<br>a/210895                         | $-57$ dBm     | $-58$ dBm               | 97.1 Mbps                          | 114 Mbps                  | 2.1%                 | 1.6%                 | 6 days 13:47:14           | 192.168.10.1   | @ Run                | 1.63 Mbps               |          |
| 圓                         | FC:EC:DA:C2:CC:73                                                                                          | LiteBeam 5AC Gen2                         | Teresa De Fatima Vi<br>Ileda Guillon/2120<br>$\sim$     | $-56$ dBm     | $-58$ dBm               | 148 Mbps                           | 121 Mbos                  | 0.1%                 | 0.5%                 | 11 days 17:15:21          | 192.168.10.1   | <b>P</b> Run         | 0 bps                   |          |

Ilustración 37-Estaciones conectadas Rocket Prism 5AC

#### <span id="page-40-0"></span>4.1.8 CONFIGURACIÓN RUTA PARA EQUIPO CCR1036 (GRUPO COMIDAS)

Por la compra de un nuevo equipo Mikrotik CCR1036 el cliente requería configurar ciertos parámetros en este equipo como ser una ruta hacia internet, configuración del Nat y asignación de ancho de banda. A continuación, se presenta las configuraciones realizadas en el equipo del cliente Grupo Comidas.

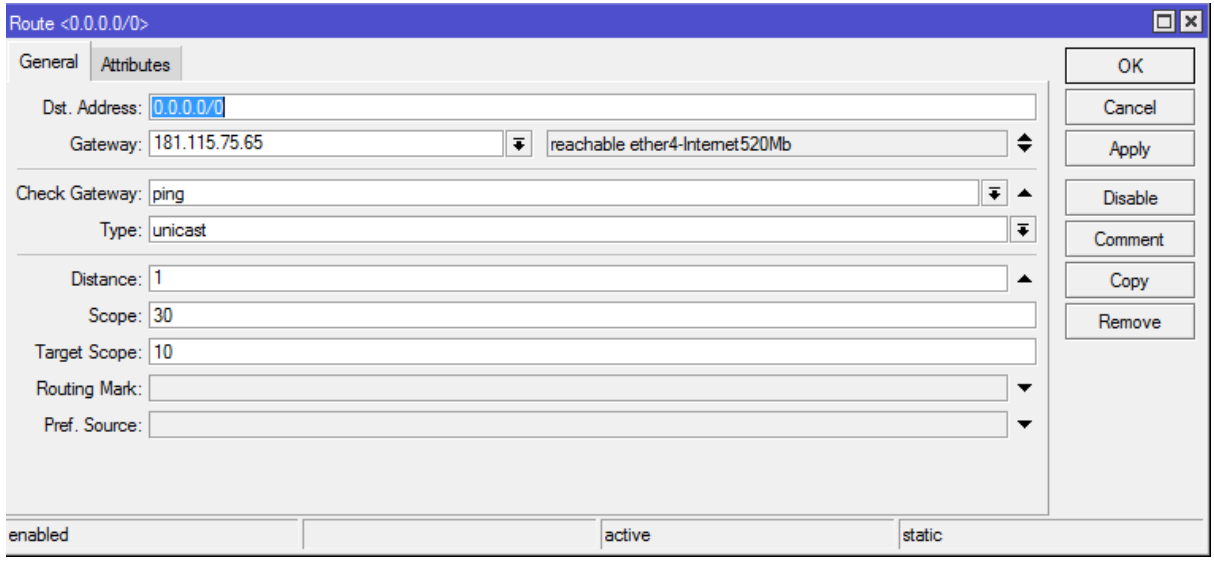

Ilustración 38-Configuración ruta hacia el internet

Fuente: Elaboración Propia

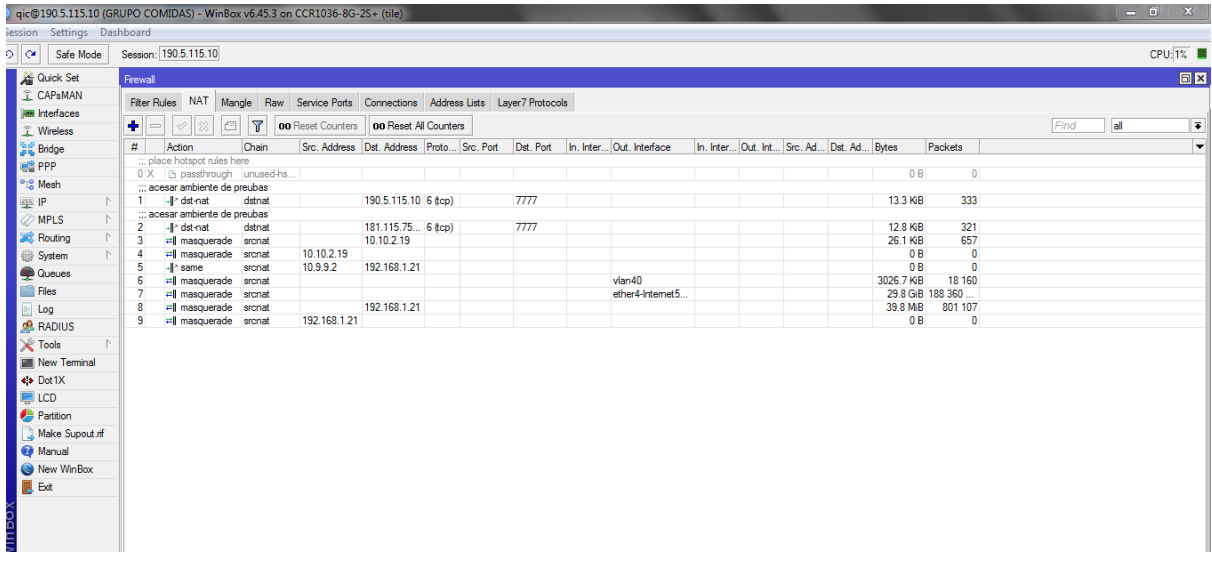

Ilustración 39-Configuración NAT

#### <span id="page-41-0"></span>4.1.9 CONFIGURACIÓN ENLACE PTP CON AIRFIBER UBIQUITI

Para la configuración de un enlace PtP con AirFiber Ubiquiti se debe asignar un radio en modo "Master" que representa el equipo AP de este enlace, mientras el otro radio se debe configurar en modo "Slave" que representará el equipo estación. A continuación, se presenta las ilustraciones de las configuraciones realizadas del enlace PtP.

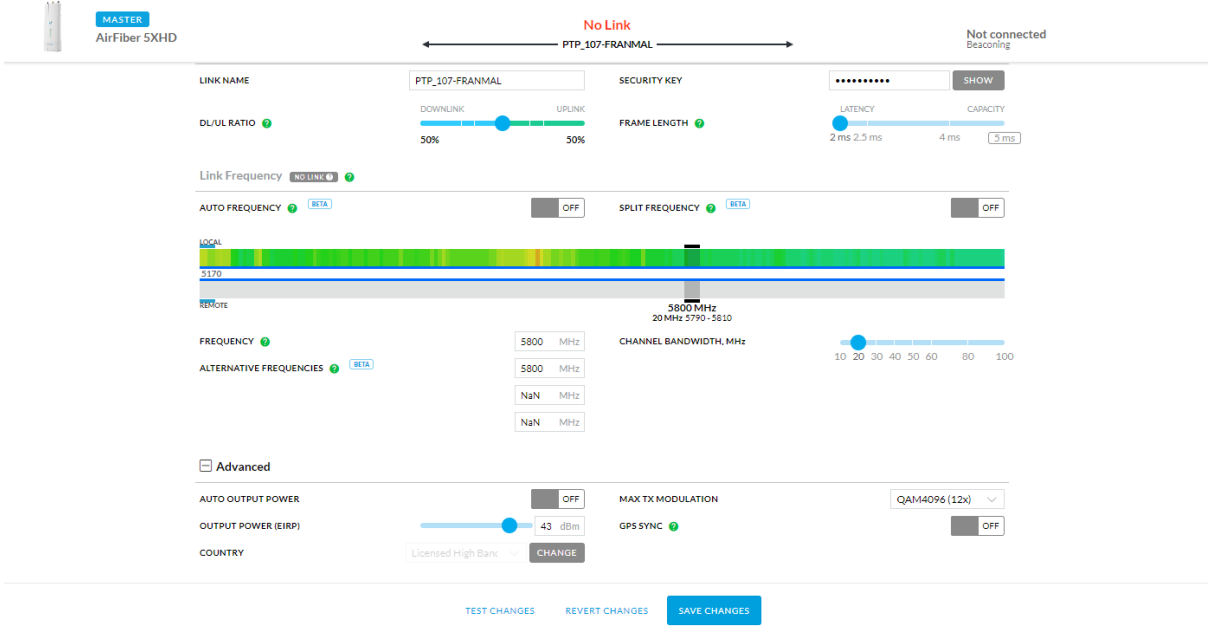

Ilustración 40.Configuración Airfiber modo Master

Fuente: Elaboración Propia

 $\mathbb{R}^2$ 

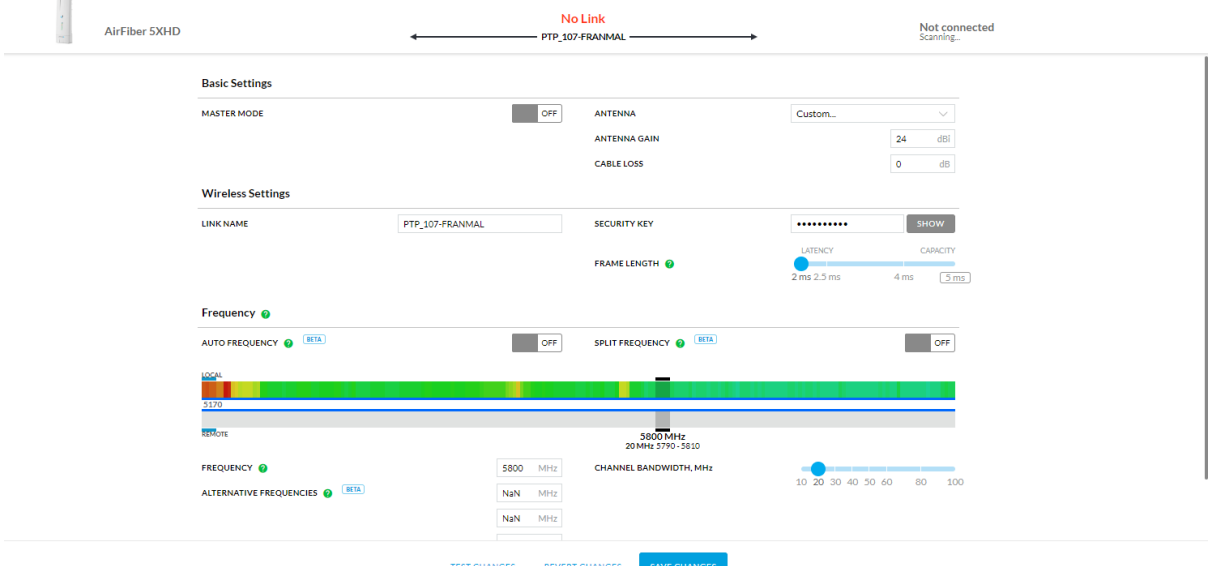

Ilustración 41-Configuración Airfiber modo Slave

#### **4.2 CRONOGRAMA DE ACTIVIDADES REALIZADAS.**

En este periodo de práctica profesional se realizaron diferentes actividades asignadas para el desarrollo de los conocimientos adquiridos en la universidad y con el fin de registrar las actividades realizadas durante este periodo se realiza la tabla 12. El cronograma inicia con la primera semana de certificación, seguido en todas las semanas por el asesoramiento a clientes y por diferentes estudios de enlaces, despliegue de redes inalámbricos y finalizando por la colaboración de instalación torre arriostrada.

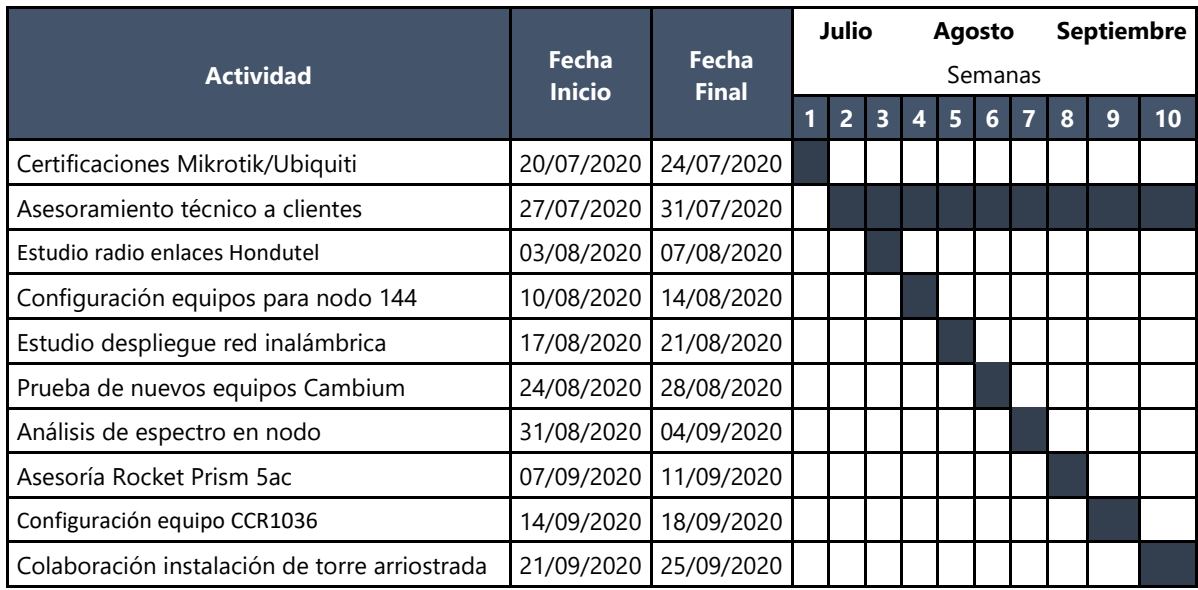

#### Tabla 12-Cronograma de Actividades

### **V. CONCLUSIONES**

<span id="page-43-0"></span>En este capítulo se presentan las reflexiones finales y el análisis general de los objetivos para el puesto ejecutado durante el periodo de la práctica profesional. Gracias al conocimiento adquirido en la universidad y las certificaciones tanto de Mikrotik como de Ubiquiti han facilitado para lograr cumplir los objetivos establecidos.

- Se asesoró a cada cliente que visitaba la tienda sobre la implementación de los equipos de las diferentes marcas distribuidas; mostrándole, explicando las especificaciones de los equipos y ejemplificando diferentes escenarios para la operación de los equipos.
- Mediante las diferentes herramientas gratuitas que proporciona cada fabricante se diseñó y simuló redes inalámbricas para diferentes exigencias de los clientes para posterior venta de los equipos.
- Para clientes que necesitaban ayuda con sus equipos se brindó soporte tanto remotamente como presencialmente para la solución de problemas y para realizar diferentes configuraciones.
- Punto importante ejecutado fue la capacitación a los clientes que solicitaban conocimiento sobre términos de radios enlaces, direccionamiento y enrutamiento de sus redes.

### **VI. RECOMENDACIONES**

<span id="page-44-0"></span>En este capítulo final se presentan las sugerencias del desarrollo y ejecución de la práctica profesional que surgen de acuerdo a las conclusiones anteriores. Dichas recomendaciones conforman otras actividades o consideraciones necesarias para ayudar y potenciar mejores desempeños en práctica profesionales futuras.

- A la empresa, ofrecer a sus clientes capacitaciones regularmente sobre conceptos de radio enlace, enrutamiento y direccionamiento con costo medio o gratuito.
- A la empresa, involucrar al asesor técnico con la empresa hermana Asi Network en proyectos, enrutamiento y mantenimiento de la red.
- A la universidad, desarrollar proyectos de redes utilizando diferentes tecnologías para fortalecer la teoría con la práctica.
- A la universidad, brindar conocimiento sobre ciertas marcas de equipos que involucren tecnología inalámbrica, fibra óptica u otra.

#### **BIBLIOGRAFÍA**

- 1. Abreu, M., Castagna, A., Cristiani, P., Zunino, P., Roldós, E., & Sandler, G. (2009). Caracteristicas Generales de una red de Fibra Optica al Hogar ( FTTH). *Memoria Investigaciones en Ingeniería*, 38-46. http://revistas.um.edu.uy/index.php/ingenieria/article/view/270
- 2. Andrews, J. G., Ghosh, A., & Muhamed, R. (2007). *Fundamentals of Wimax Understanding Broadband Wireless Networking.* Westford: Pearson Education.
- 3. Arias, K. (18 de Septiembre de 2020). Reseña de Fundacion de Quality Industrial Construccion. (O. Ruiz, Entrevistador)
- 4. Aristizabal, V. H. (2007). Introducción a la Tecnología de Fibras Ópticas y Análisis Numérico de la Propagación de la Luz en Fibras Micro-Estructuradas. 141-165. https://www.redalyc.org/articulo.oa?id=3442/344234312007
- 5. Bravo Torres, J. (2010). Wimax Movil. *Ingenius Revista de Ciencia y Tecnologia*. https://www.redalyc.org/articulo.oa?id=505554807003
- 6. Buettrich, S. (Octubre de 2007). Unidad 06: Cálculo de Radioenlace. http://itrainonline. org/itrainonline/mmtk/wireless\_es/files/06\_es\_calculo-de-radioenlace\_guia\_v02. pdf
- 7. Castro Lechtaler, A. (2013). *Comunicaciones: Una Introduccion a las redes digitales de transmision de datos y señales isócronas.* Buenos Aires: Alfaomega Grupo Editor.
- 8. Cisco. (Octubre de 2013). CCNA 200-120.
- 9. Daros, W. R. (2002). ¿Qué es un marco teórico? *Redalyc*, 73-112. https://www.redalyc.org/articulo.oa?id=259/25914108
- 10. Fiber Broadband. (2019). FIBRA ÓPTICA CONECTANDO LA AMERICA LATINA. 11. www.fiberbroadband.org/latamchapter
- 11. Flickenger, R. (2008). *Redes Inalambricas en los Paises de Desarrollo.* Hacker Friendly LLC. https://libros.metabiblioteca.org/bitstream/001/229/8/
- 12. Garcia, M., Lloret, J., Edo, M., & Lacuesta , R. (2009). *IPTV Distribution Network Access System Using WiMAX and WLAN Technologies.* New York: Association for Computing Machinery. doi:10.1145/1552486.1552513
- 13. Gonzáles Calvo, A. (10 de Junio de 2018). *Universitat Oberta de Catalunya.* http://openaccess.uoc.edu/webapps/o2/bitstream/10609/80705/3/agonzalezcalvTFG0618me moria.pdf
- 14. Intel. (2020). *Intel.* https://www.intel.com/content/www/us/en/support/articles/000005725/network-and-io/wireless-networking.html
- 15. ITU-T. (Marzo de 2008). *TELECOMMUNICATION STANDARDIZATION SECTOR OF ITU.* Obtenido de https://www.itu.int/rec/T-REC-G.984.1
- 16. López Bonilla, M., Moschin, E., & Rudge Barbosa, F. (2009). ESTUDIO COMPARATIVO DE REDES GPON Y EPON. *Scientia Et Technica*, 321-326. https://www.redalyc.org/pdf/849/84916680058
- 17. Montoya-Castro, S. A., Herrera-Duran, M., & Barrera-Ramírez, J. F. (2017). Límites de velocidad y distancia en la transmisión de información por un enlace óptico de bajo costo con recuperación libre de ruido. *DYNA*. doi:10.15446/dyna.v84n201.59339
- 18. Perahia, E., & Stacey, R. (2013). *Next Generation Wireless LAN 802.11n and 802.11ac.* St Ives: Cambridge University Press. https://books.google.es/books?hl=es&lr=&id=QZggAwAAQBAJ&oi=fnd&pg=PR19&dq=802. 11&ots=NVxsoxPjNL&sig=pEOX\_BdjfRXQ\_k9deXjGN4lgBdI#v=onepage&q=802.11&f=false
- 19. Quisnancela, E., & Espinosa, N. (2016). *Redalyc.* https://www.redalyc.org/jatsRepo/5722/572261626002/index.html?lang=es
- 20. Syscom. (2020). *Syscom.* http://soporte.syscom.mx/es/articles/3760050-fibra-monomodo-vsfibra-multimodo
- 21. Takagi, E. (15 de Marzo de 2015). *Wing Corporation.* Obtenido de Wing Corporation: https://www.tele.soumu.go.jp/resource/j/equ/mra/pdf/26/e12-2.pdf
- 22. Tomasi, W. (2003). *Sistemas de Comunicacion Electronica.* Mexico: Pearson Education.
- 23. Ubiquiti. (2014). *Ubiquiti.* https://dl.ubnt.com/datasheets/airmax/UBNT\_DS\_airMAX\_TDMA.pdf
- 24. Ubiquiti. (2020). *Ubiquiti.* Obtenido de https://help.ui.com/hc/en-us/articles/205197750 airMAX-Which-product-should-I-use-
- 25. Villegas, E. G., Lopez-Aguilera, E., Vidal, R., & Paradells, J. (2007). Effect of adjacent-channel interference in IEEE 802.11 WLANs. Orlando, Florida, Estados Unidos. doi:10.1109/CROWNCOM.2007.4549783.
- 26. Yunquera Torres, J. J. (2005). *e-REdING Trabajos y proyectos fin de estudios de la E.T.S.I.* http://bibing.us.es/proyectos/abreproy/11138/fichero/memoria%252FCapítulo+3.pdf+

### **ANEXOS**

### <span id="page-47-0"></span>**Anexo-1 Semana de Certificación Ubiquiti-Mikrotik**

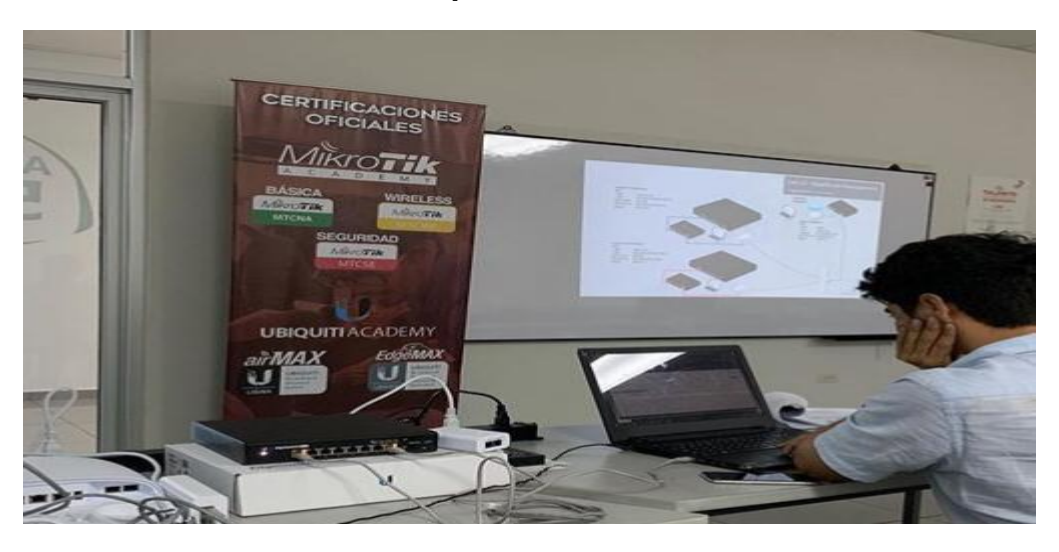

#### Fuente: Elaboración propia

### **Anexo-2 Especificaciones AirFiber 5XHD**

airFiber <sub>5XHD</sub>

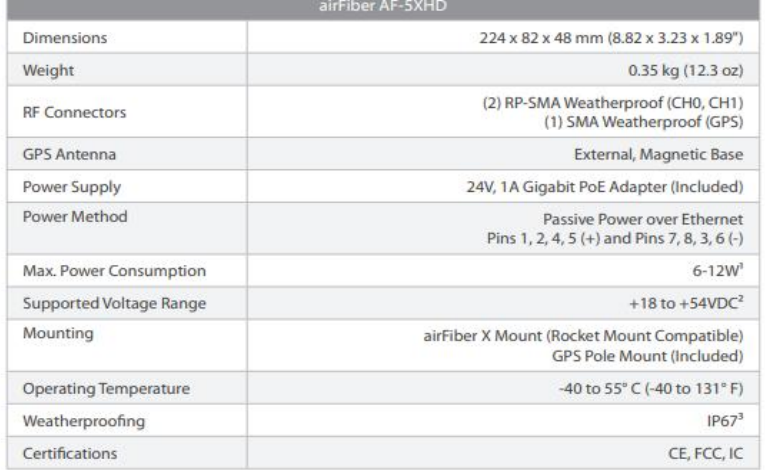

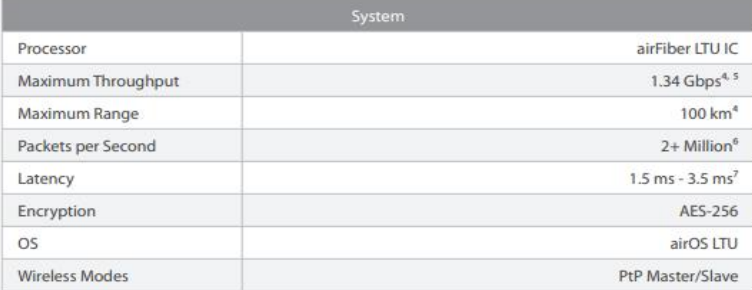

Fuente: (Ubiquiti, 2020)

#### SPECIFICATIONS

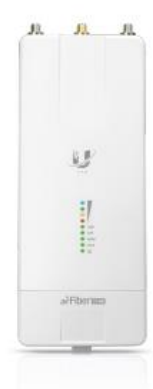

#### **Anexo-3 Especificaciones mAntBox Mikrotk**

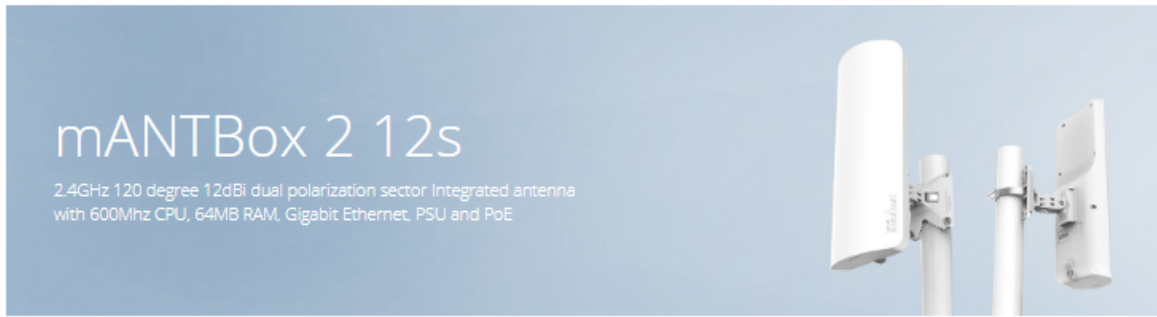

mANTBox 2 12s is long range 12dbi 120 degrees integrated Base Station for 2.4 GHz.

The mANTBox is based on our new mANT sector antennas, but also has a wireless router built right in. Powered by the RB911 device, the mANTBox comes<br>ready to use with everything included. The device uses a high speed 600 MH

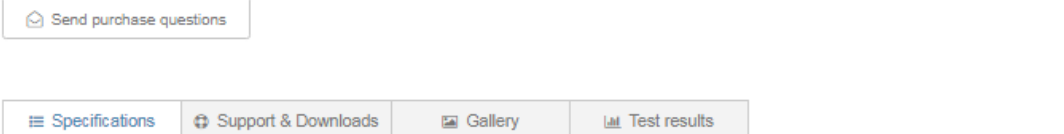

#### Specifications

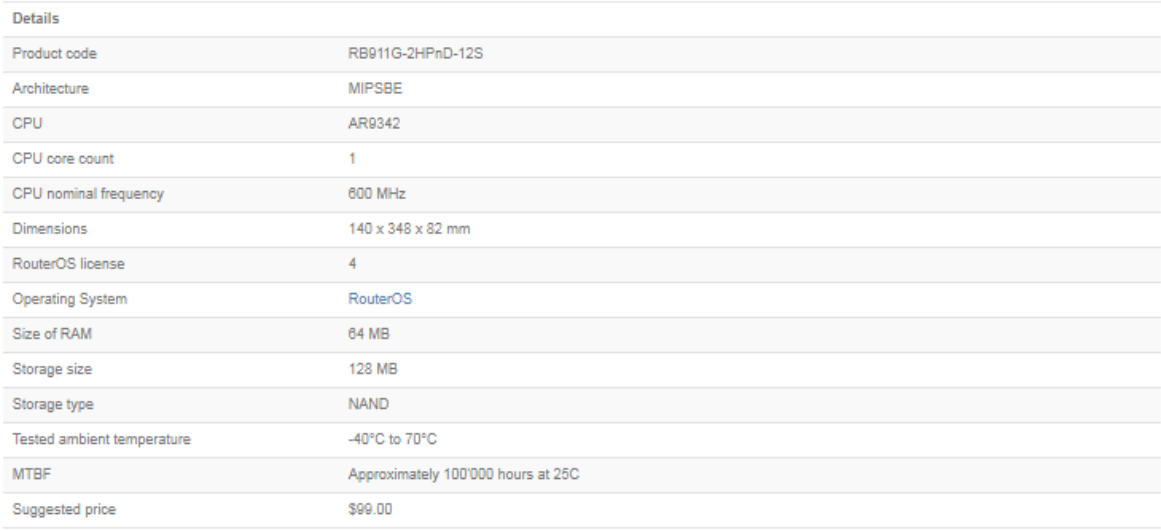

Fuente: (Mikrotik, 2020)

# **Anexo-4 Especificaciones Unifi UAC-Mesh Pro**

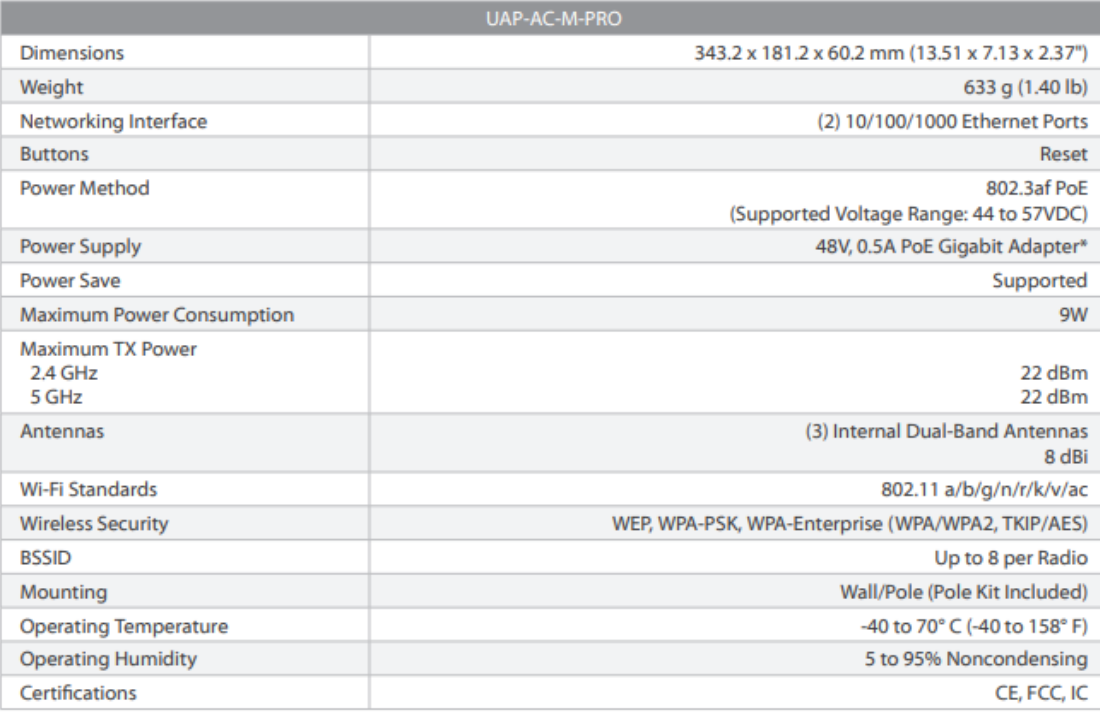

\* Only the single-pack of the UAP-AC-M-PRO includes a PoE adapter.

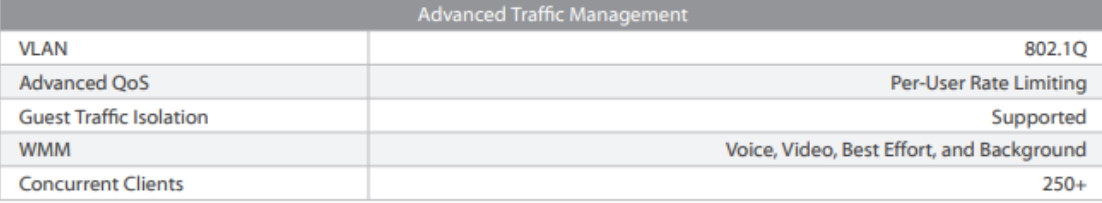

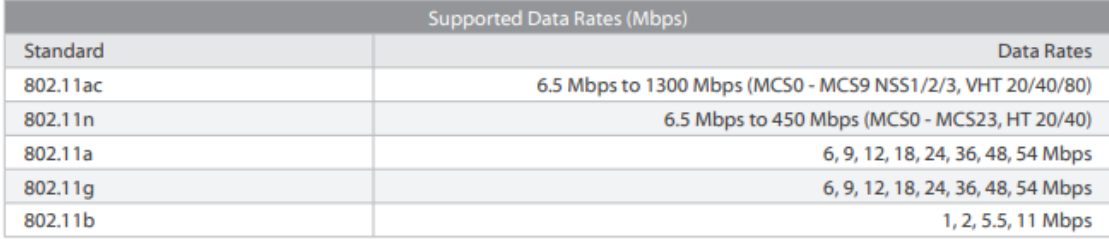

Fuente: (Ubiquiti, 2020)